# Федеральное государственное бюджетное образовательное учреждение высшего образования **«НАЦИОНАЛЬНЫЙ ИССЛЕДОВАТЕЛЬСКИЙ МОСКОВСКИЙ ГОСУДАРСТВЕННЫЙ СТРОИТЕЛЬНЫЙ УНИВЕРСИТЕТ»**

# **РАБОЧАЯ ПРОГРАММА**

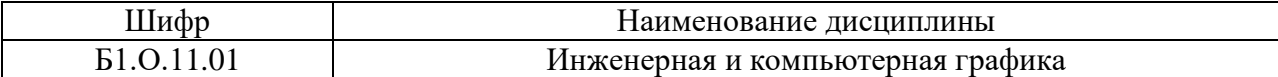

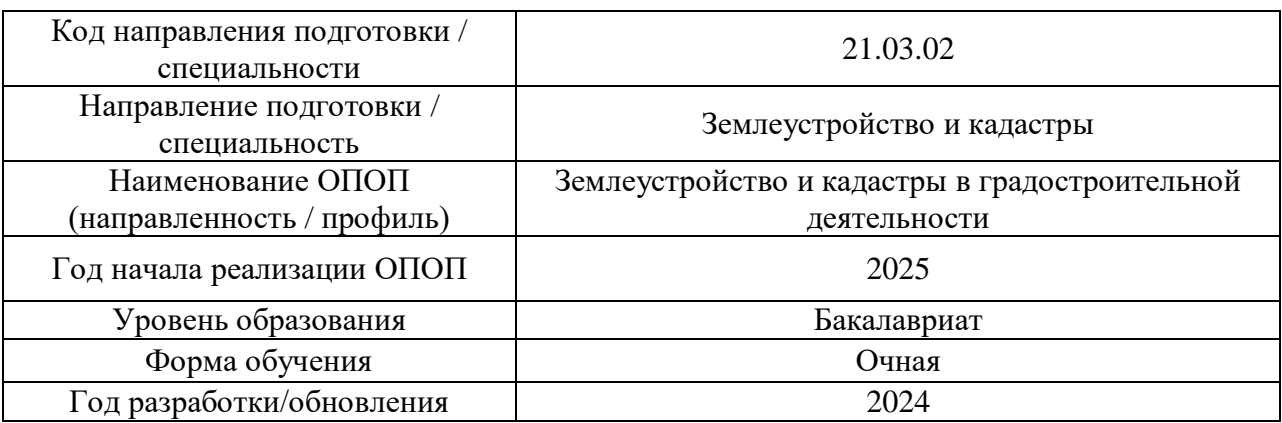

Разработчики:

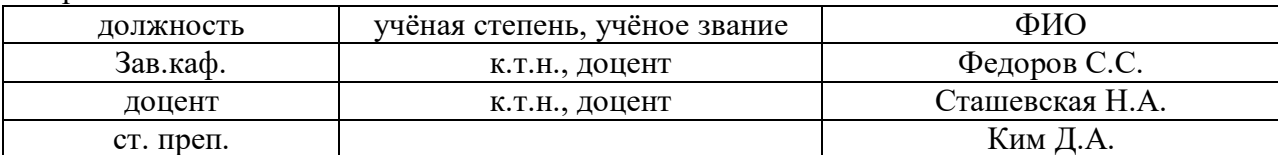

Рабочая программа дисциплины разработана и одобрена кафедрой инженерной графики и компьютерного моделирования

Рабочая программа утверждена методической комиссией по УГСН, протокол № 8 от 28.03.2024 г.

### **1. Цель освоения дисциплины**

Целью освоения дисциплины «Инженерная и компьютерная графика» является формирование компетенций обучающегося в области инженерной и компьютерной графики, получение знаний и навыков по построению и чтению строительных чертежей, освоение обучающимися современных методов и средств компьютерной графики.

Программа составлена в соответствии с требованиями Федерального государственного образовательного стандарта высшего образования по направлению подготовки 21.03.02 Землеустройство и кадастры.

Дисциплина относится к обязательной части Блока 1 «Дисциплины (модули)» основной профессиональной образовательной программы «Землеустройство и кадастры в градостроительной деятельности». Дисциплина является обязательной для изучения.

## **2. Перечень планируемых результатов обучения по дисциплине, соотнесенных с планируемыми результатами освоения образовательной программы**

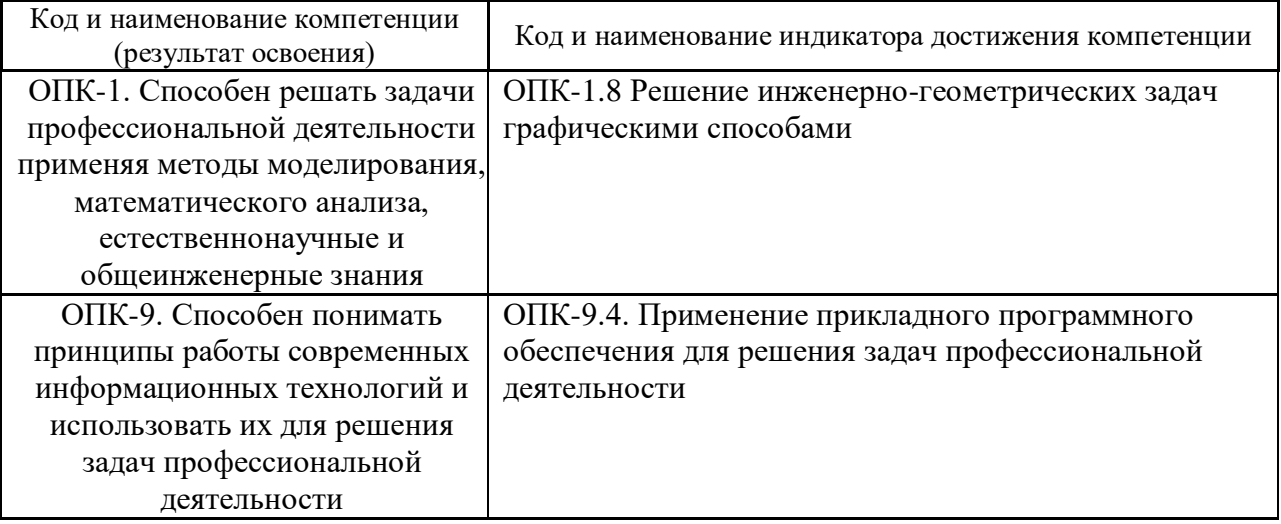

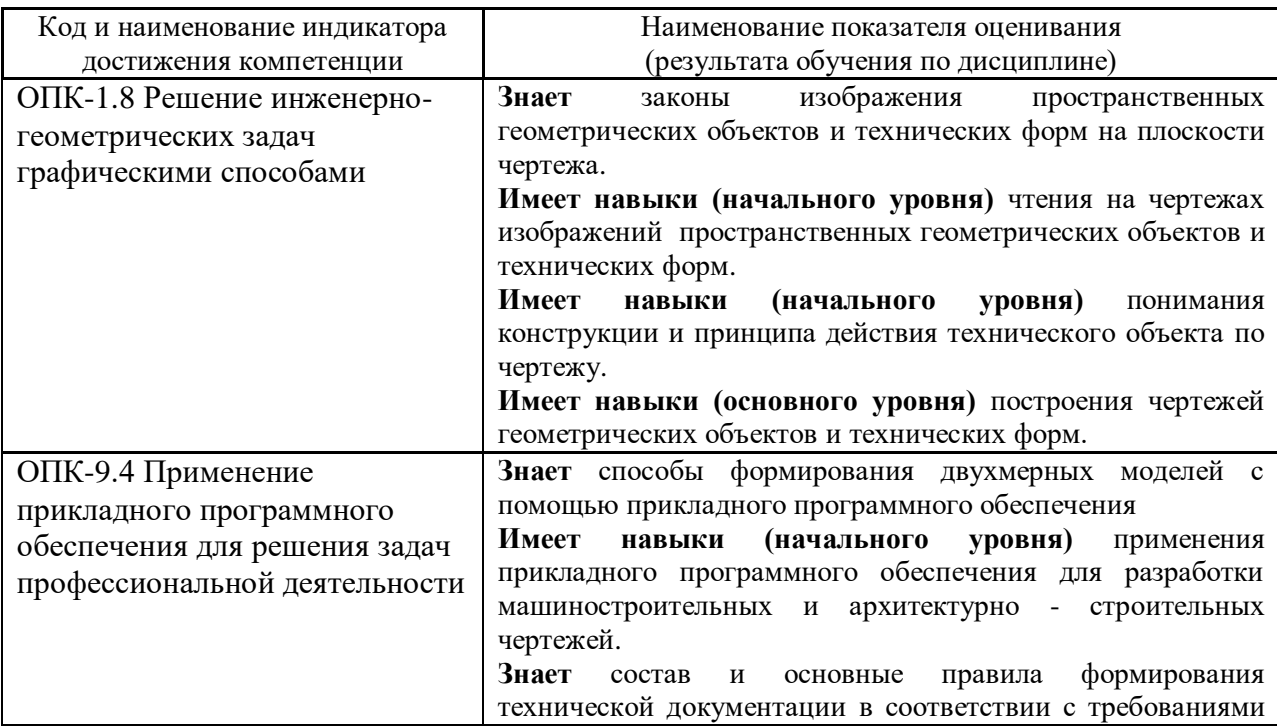

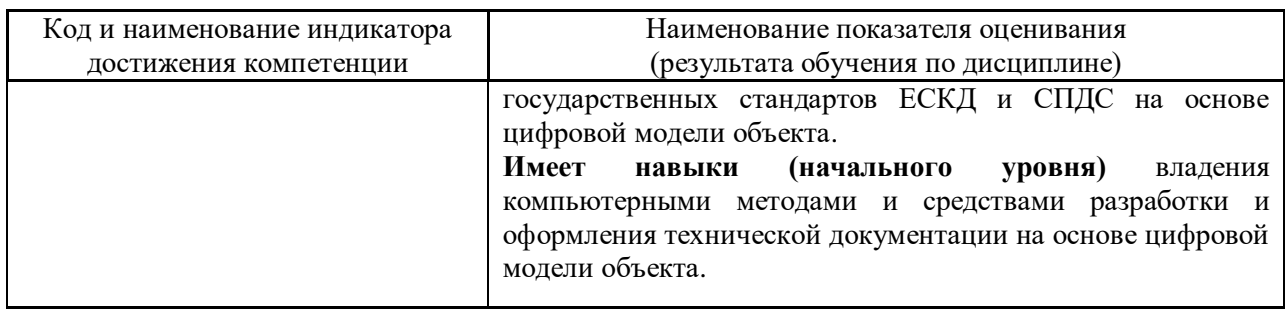

Информация о формировании и контроле результатов обучения представлена в Фонде оценочных средств (Приложение 1).

# **3. Трудоёмкость дисциплины и видов учебных занятий по дисциплине**

Общая трудоемкость дисциплины составляет 3 зачётные единицы (108 академических часа).

*(1 зачетная единица соответствует 36 академическим часам)*

Видами учебных занятий и работы обучающегося по дисциплине могут являться.

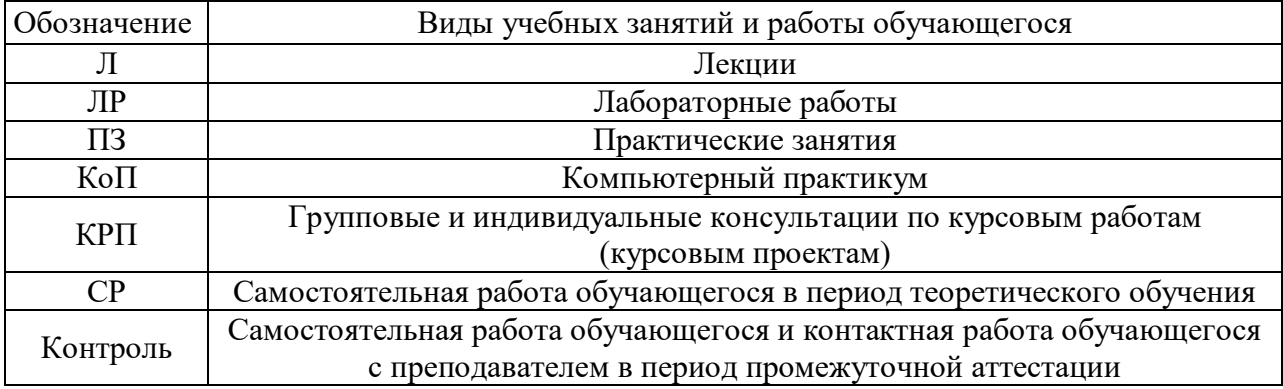

# *Структура дисциплины:*

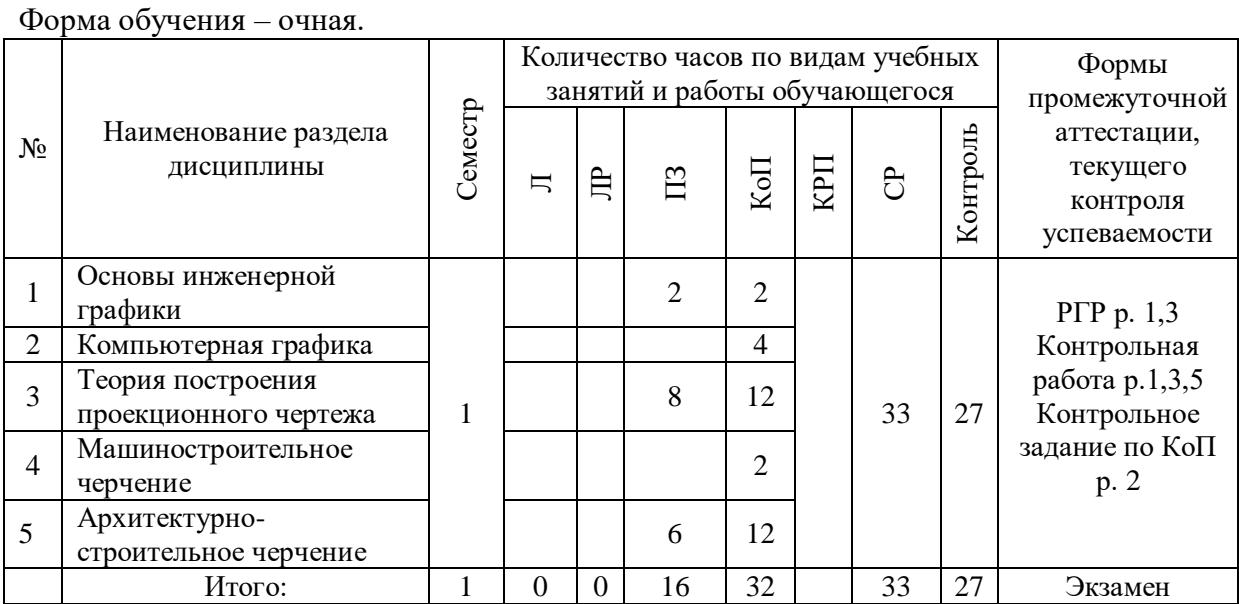

# **4. Содержание дисциплины, структурированное по видам учебных занятий и**

**разделам**

При проведении аудиторных учебных занятий предусмотрено проведение текущего контроля успеваемости:

 В рамках практических занятий предусмотрено выполнение обучающимися контрольной работы;

 В рамках компьютерного практикума предусмотрено контрольное задание компьютерного практикума.

### *4.1 Лекции*

Не предусмотрено учебным планом.

## *4.2 Лабораторные работы*

Не предусмотрено учебным планом.

### *4.3 Практические занятия*

### Форма обучения – очная.

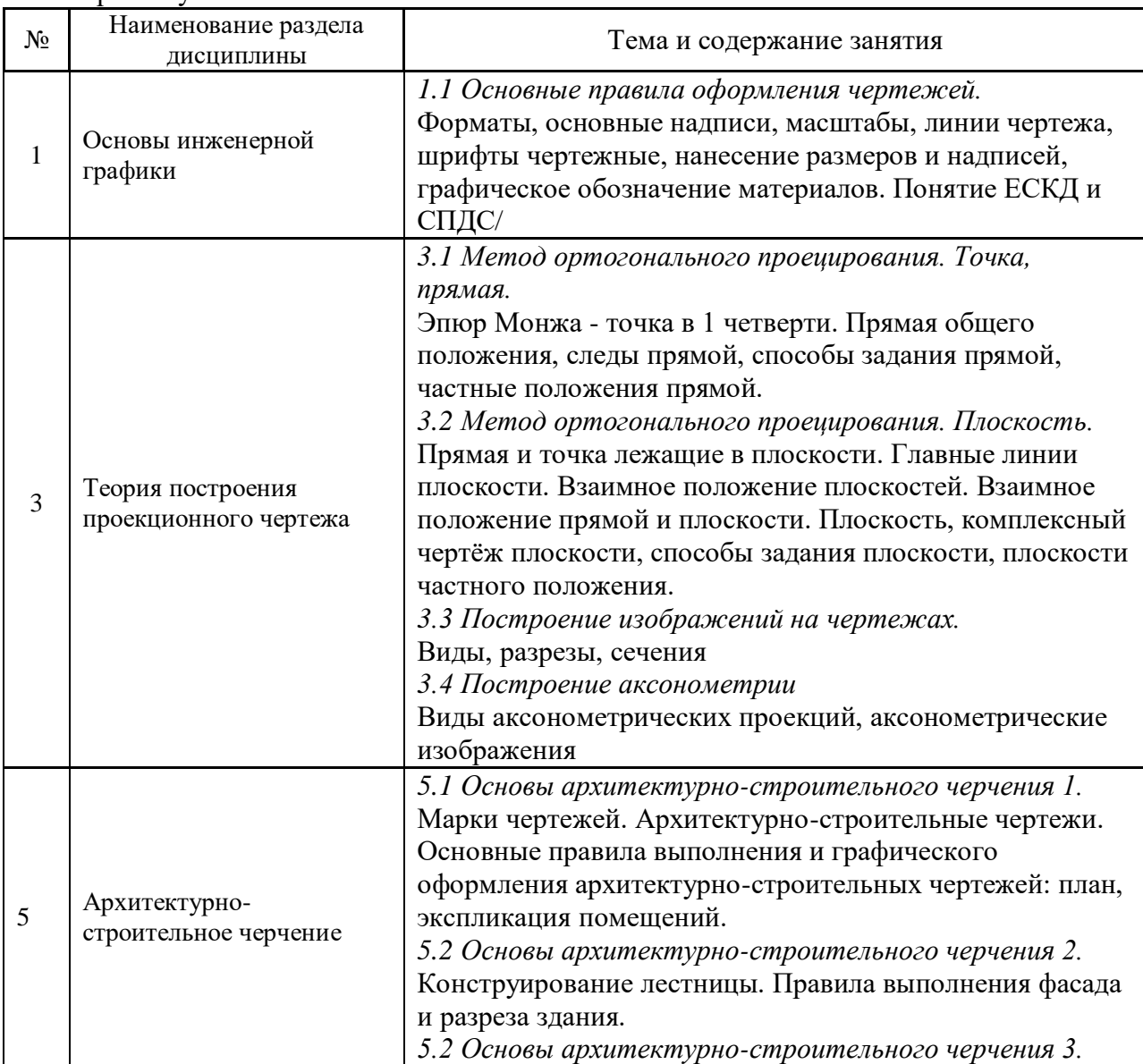

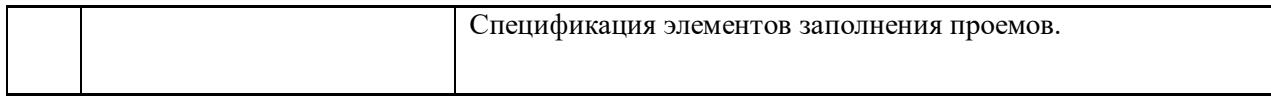

# *4.4 Компьютерные практикумы*

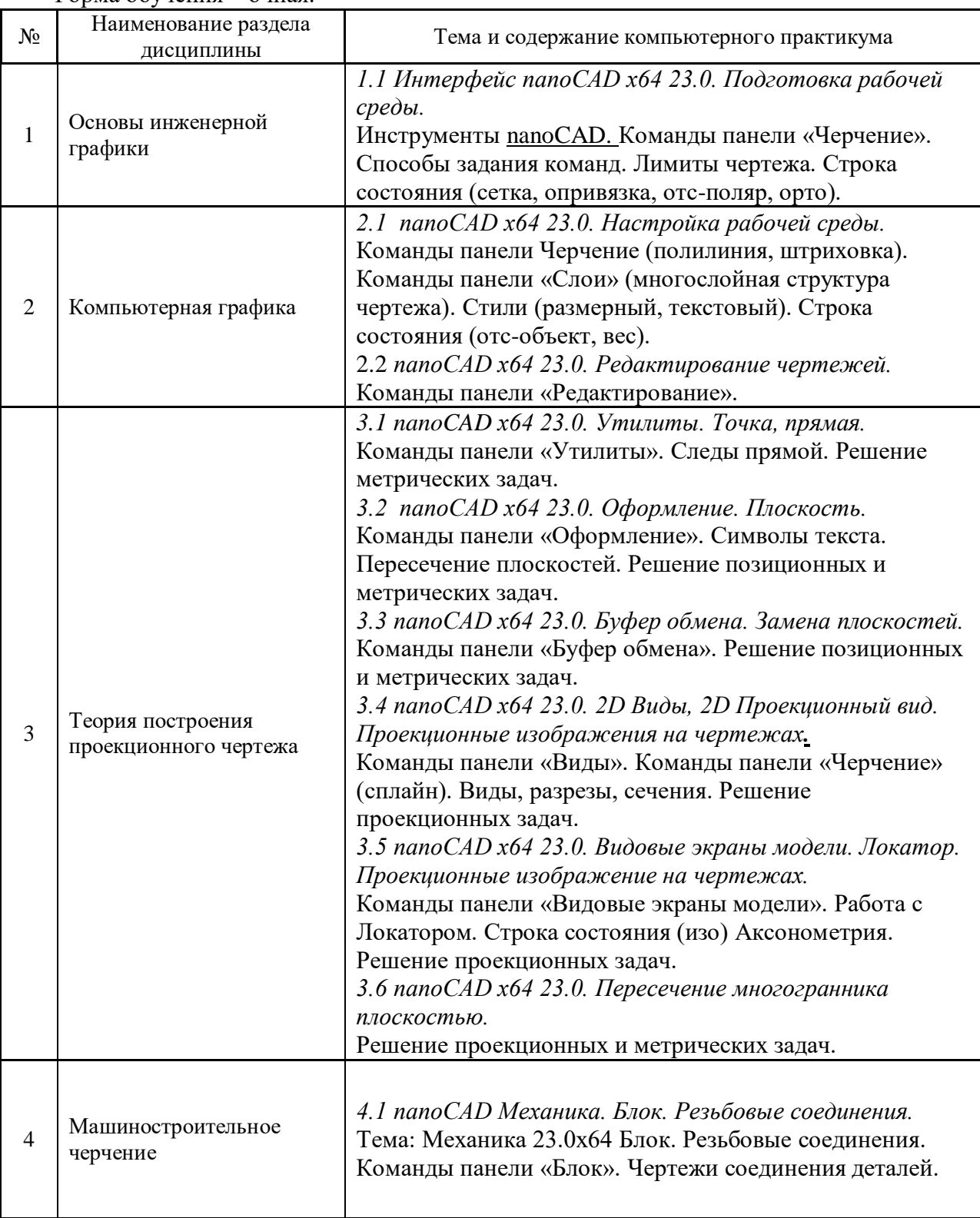

## Форма обучения – очная.

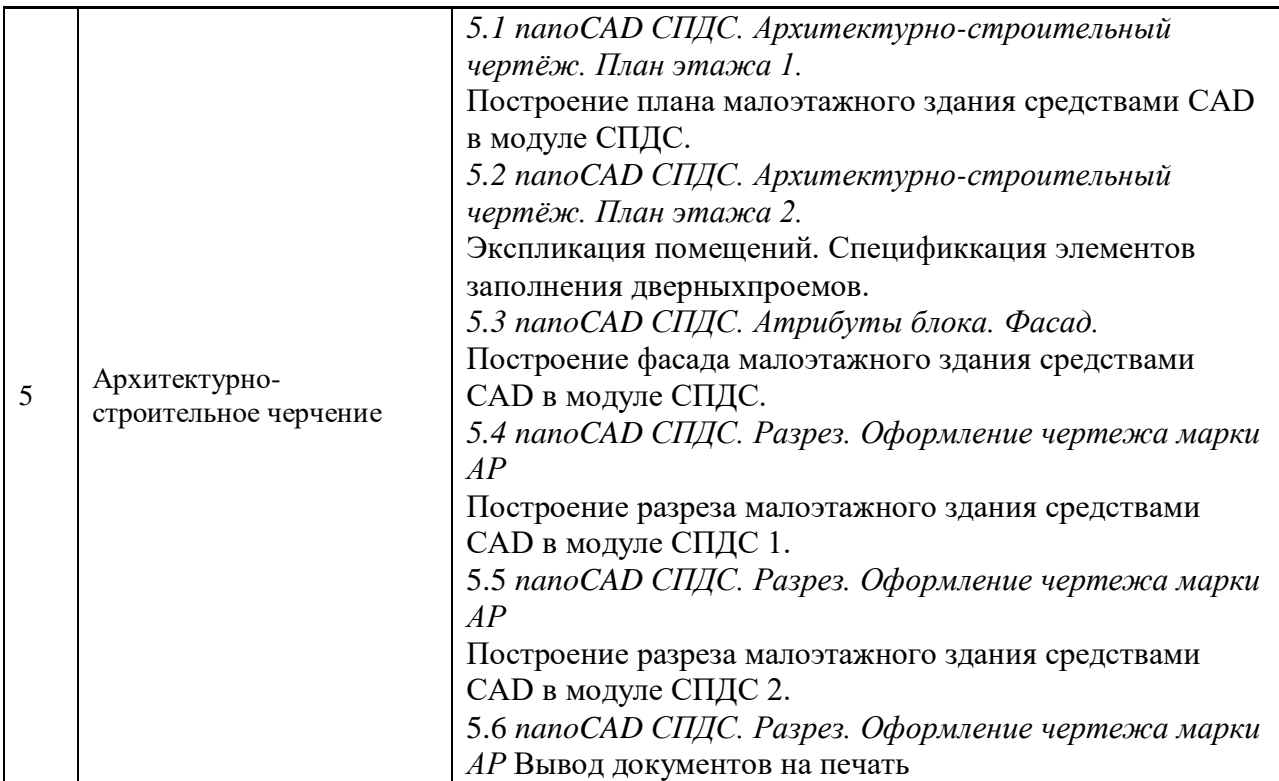

### *4.5 Групповые и индивидуальные консультации по курсовым работам (курсовым проектам)*

Не предусмотрено учебным планом*.*

### *4.6 Самостоятельная работа обучающегося в период теоретического обучения*

Самостоятельная работа обучающегося в период теоретического обучения включает в себя:

 самостоятельную подготовку к учебным занятиям, включая подготовку к аудиторным формам текущего контроля успеваемости;

- выполнение расчетно-графической работы;
- самостоятельную подготовку к промежуточной аттестации.

В таблице указаны темы для самостоятельного изучения обучающимся:

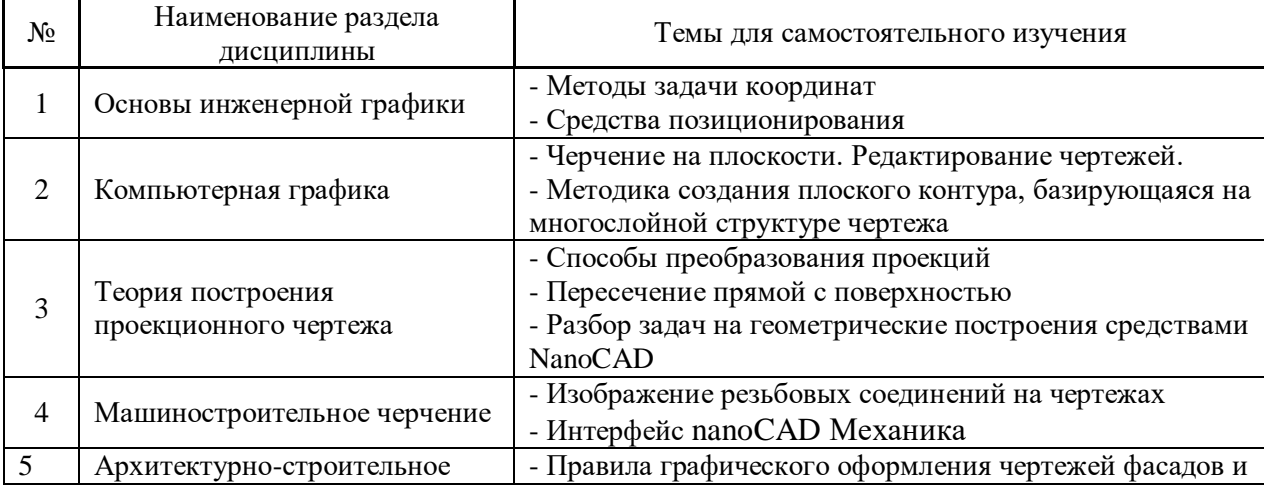

#### Форма обучения – очная

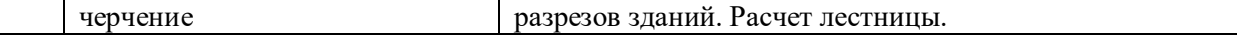

*4.7 Самостоятельная работа обучающегося и контактная работа обучающегося с преподавателем в период промежуточной аттестации*

Работа обучающегося в период промежуточной аттестации включает в себя подготовку к формам промежуточной аттестации (к экзамену), а также саму промежуточную аттестацию.

#### **1. Оценочные материалы по дисциплине**

Фонд оценочных средств по дисциплине приведён в Приложении 1 к рабочей программе дисциплины.

Оценочные средства для проведения промежуточной аттестации, а также текущего контроля по дисциплине хранятся на кафедре (структурном подразделении), ответственной за преподавание данной дисциплины.

#### **2. Учебно-методическое и материально-техническое обеспечение дисциплины**

Основные принципы осуществления учебной работы обучающихся изложены в локальных нормативных актах, определяющих порядок организации контактной работы и порядок самостоятельной работы обучающихся. Организация учебной работы обучающихся на аудиторных учебных занятиях осуществляется в соответствии с п. 3.

*6.1 Перечень учебных изданий и учебно-методических материалов для освоения дисциплины*

Для освоения дисциплины обучающийся может использовать учебные издания и учебно-методические материалы, имеющиеся в научно-технической библиотеке НИУ МГСУ и/или размещённые в Электронных библиотечных системах.

Актуальный перечень учебных изданий и учебно-методических материалов представлен в Приложении 2 к рабочей программе дисциплины.

#### *6.2 Перечень профессиональных баз данных и информационных справочных систем*

При осуществлении образовательного процесса по дисциплине используются профессиональные базы данных и информационных справочных систем, перечень которых указан в Приложении 3 к рабочей программе дисциплины.

*6.3 Перечень материально-технического, программного обеспечения освоения дисциплины*

Учебные занятия по дисциплине проводятся в помещениях, оснащенных соответствующим оборудованием и программным обеспечением.

Перечень материально-технического и программного обеспечения дисциплины приведен в Приложении 4 к рабочей программе дисциплины.

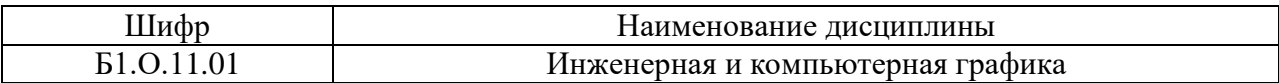

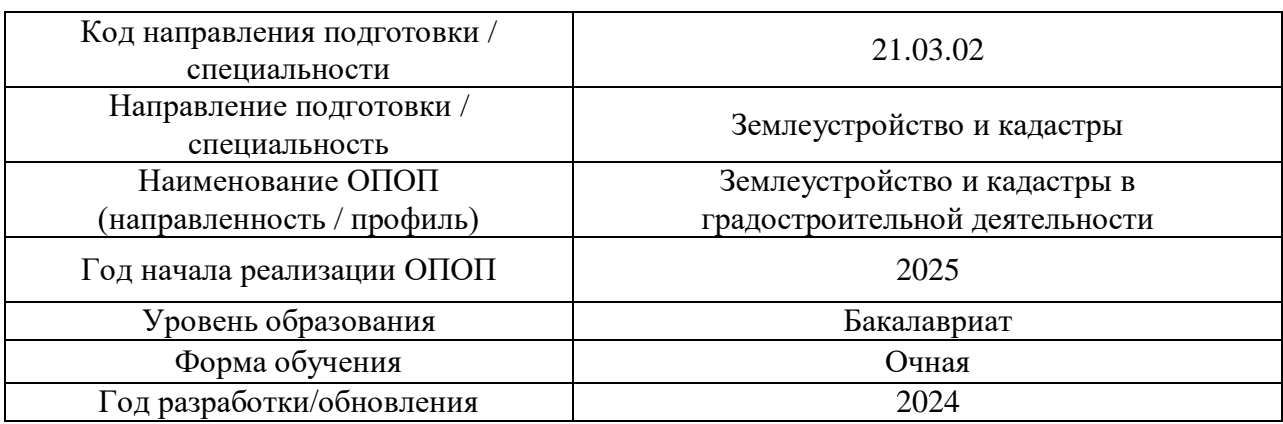

### **ФОНД ОЦЕНОЧНЫХ СРЕДСТВ**

# **1. Описание показателей и критериев оценивания компетенций, описание шкал оценивания**

Оценивание формирования компетенций производится на основе показателей оценивания, указанных в п.2. рабочей программы и в п.1.1 ФОС.

Связь компетенций, индикаторов достижения компетенций и показателей оценивания приведена в п.2 рабочей программы.

### *1.1. Описание формирования и контроля показателей оценивания*

Оценивание уровня освоения обучающимся компетенций осуществляется с помощью форм промежуточной аттестации и текущего контроля. Формы промежуточной аттестации и текущего контроля успеваемости по дисциплине, с помощью которых производится оценивание, указаны в учебном плане и в п.3 рабочей программы.

В таблице приведена информация о формировании результатов обучения по дисциплине разделами дисциплины, а также о контроле показателей оценивания компетенций формами оценивания.

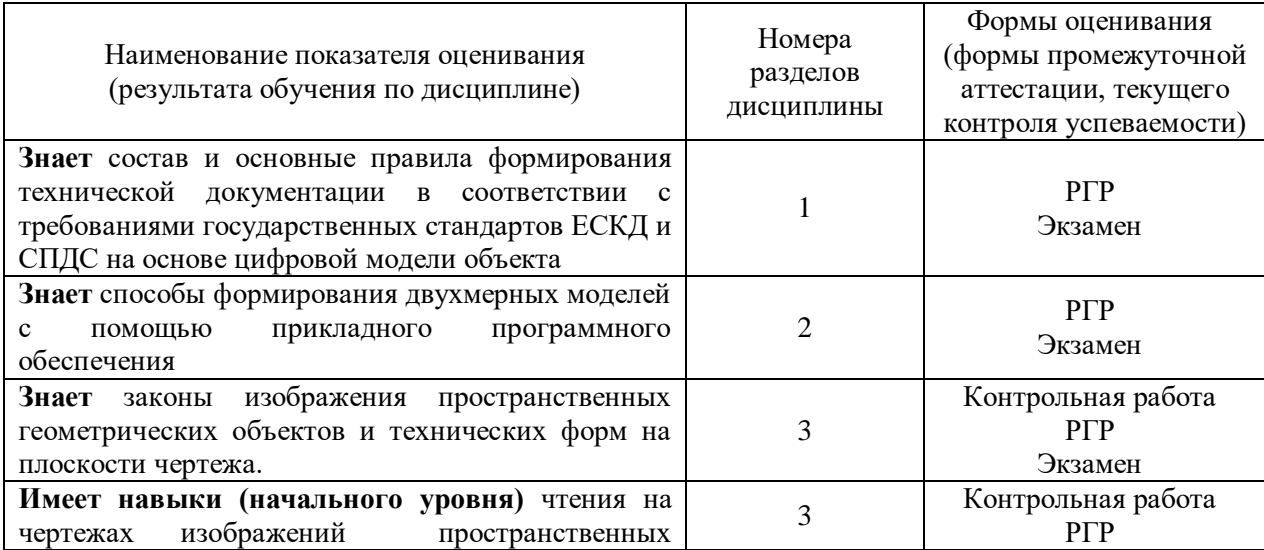

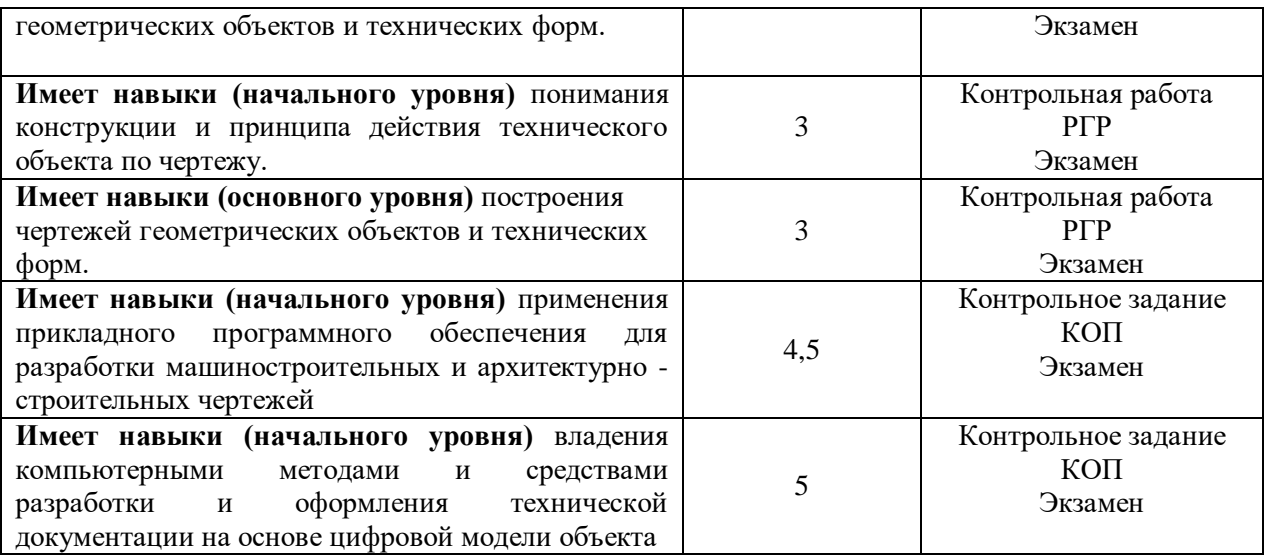

## *1.2. Описание критериев оценивания компетенций и шкалы оценивания*

При проведении промежуточной аттестации в форме экзамена/ дифференцированного зачёта (зачета с оценкой)/защиты курсовых работ/курсовых проектов используется шкала оценивания: «2» (неудовлетворительно), «3» (удовлетворительно), «4» (хорошо), «5» (отлично).

Показателями оценивания являются знания и навыки обучающегося, полученные при изучении дисциплины.

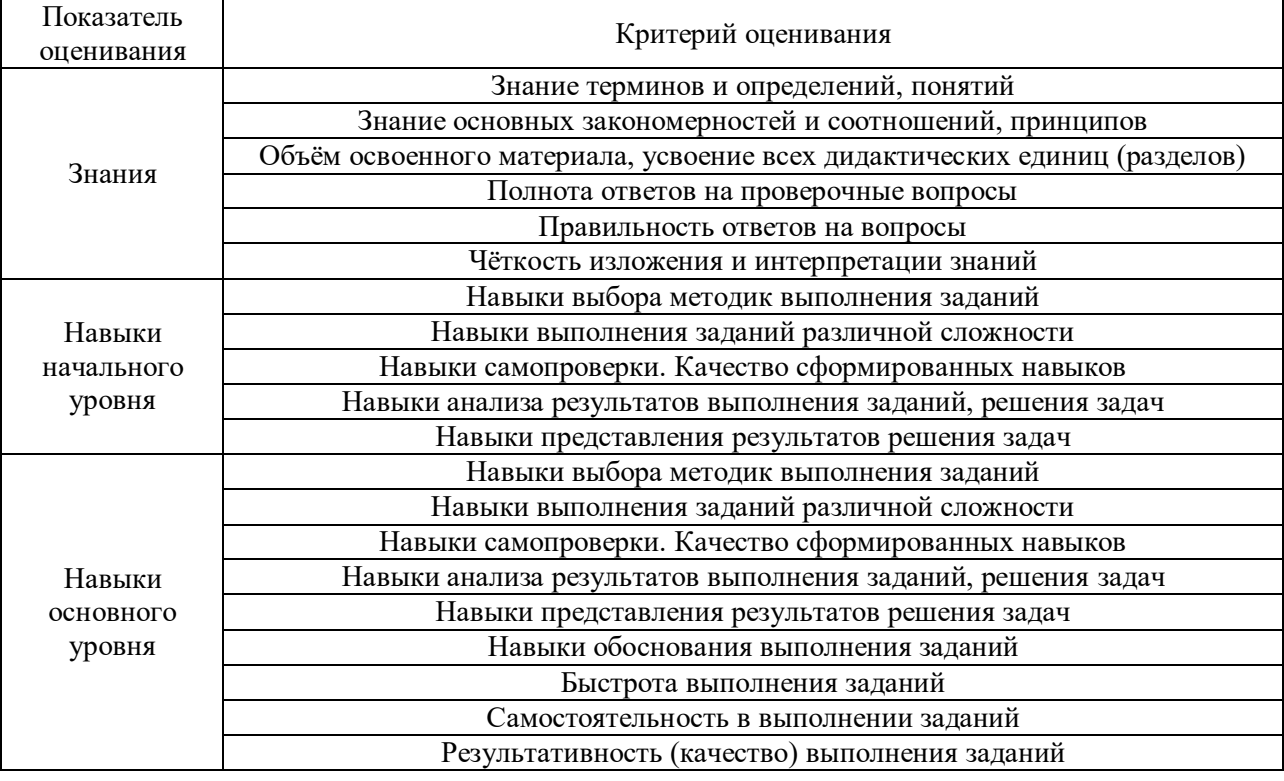

Критериями оценивания достижения показателей являются:

# **2. Типовые контрольные задания для оценивания формирования компетенций**

*2.1.Промежуточная аттестация*

*2.1.1. Промежуточная аттестация в форме экзамена, дифференцированного зачета (зачета с оценкой), зачета*

Формы промежуточной аттестации: экзамен в 1-ом семестре в форме компьютерного теста.

Перечень типовых вопросов (заданий) для проведения экзамена в 1-ом семестре (очная форма обучения):

1. Теоретическая часть экзамена проверяется в виде тестирования по теоретическим вопросам

2. Практическая часть экзамена проводится в виде выполнения домашних заданий; выполнения задач контрольной работы; выполнения и защиты РГР; выполнения контрольного задания КОП.

Итоговая оценка за экзамен формируется как среднеарифметическая из оценок полученных за: итоговое тестирование, выполнение домашнего задания; выполнения задач контрольной работы; выполнения и защиты РГР; выполнения контрольного задания КОП.

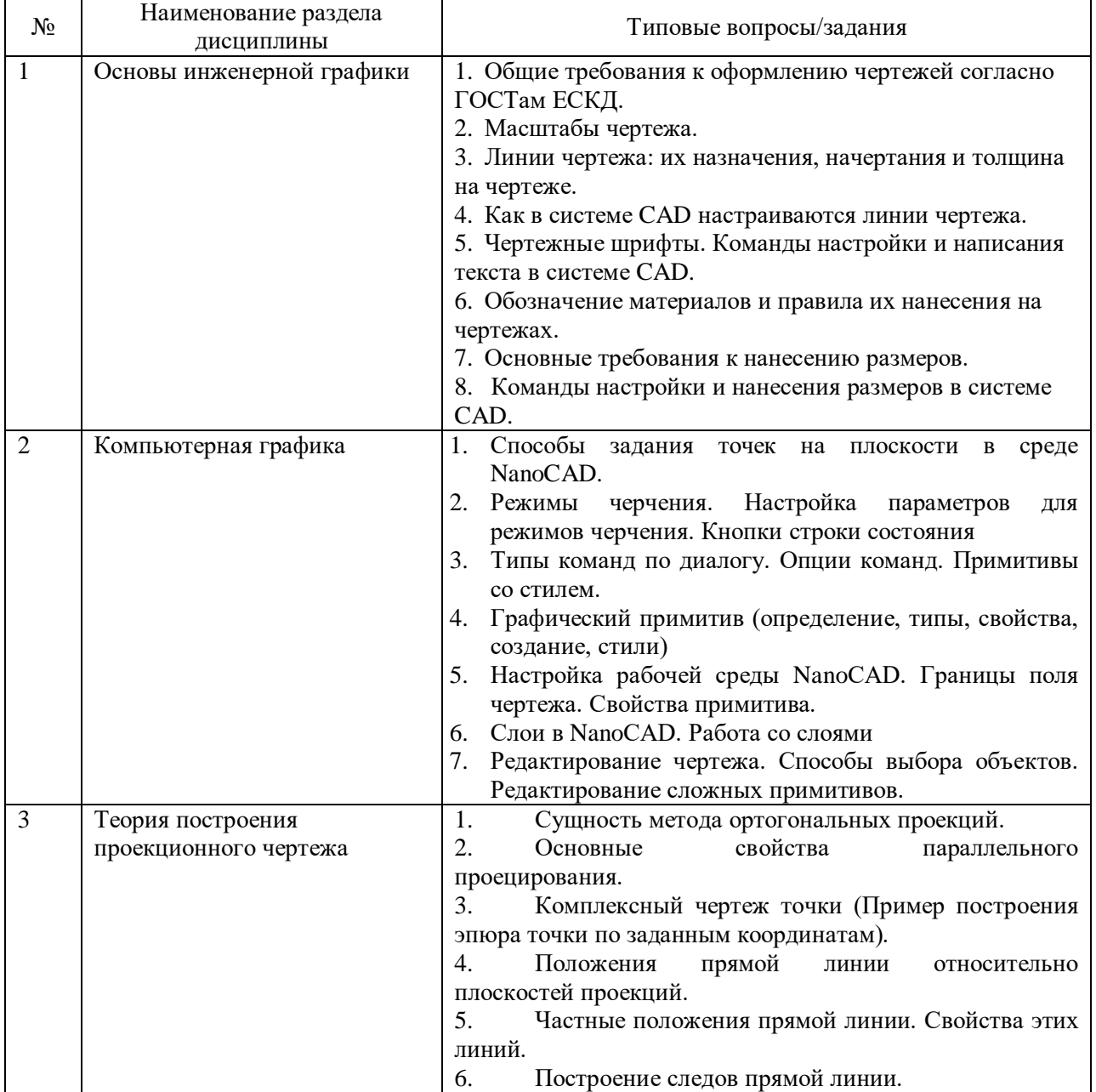

Теоретические вопросы экзамена:

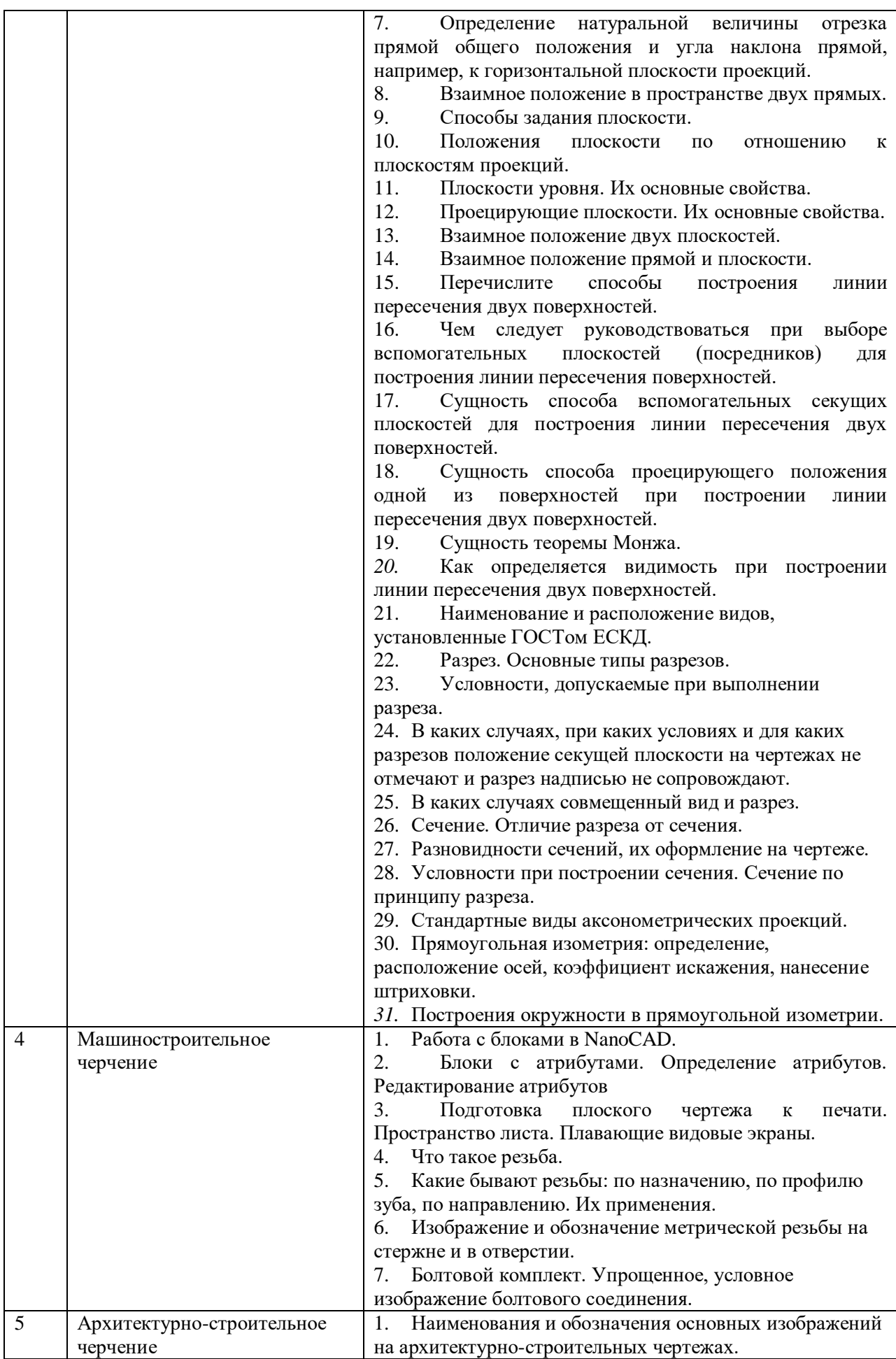

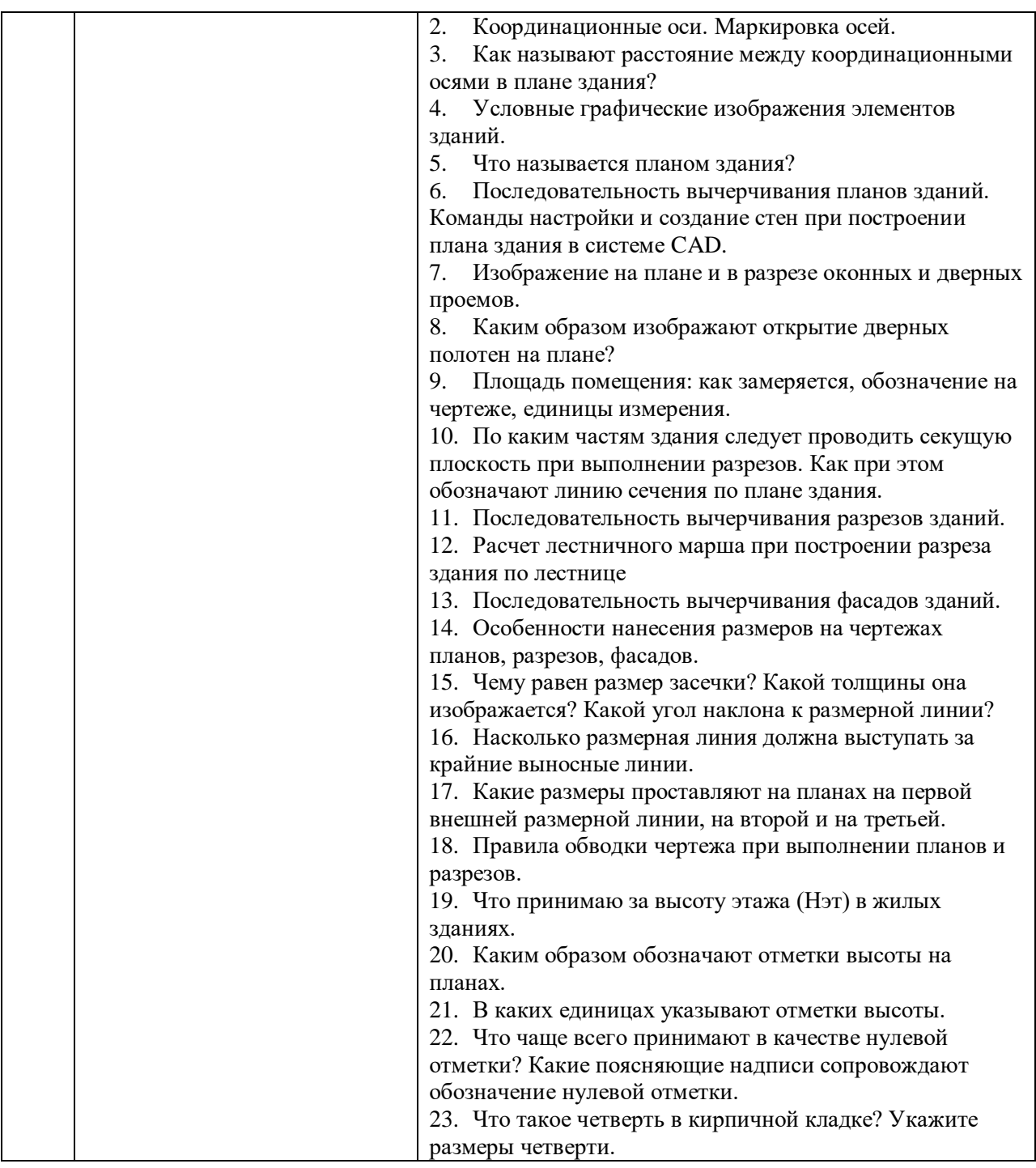

*2.1.2. Промежуточная аттестация в форме защиты курсовой работы (курсового проекта)*

Промежуточная аттестация в форме защиты курсовой работы/курсового проекта не проводится.

*2.2. Текущий контроль*

*2.2.1. Перечень форм текущего контроля:*

- контрольная работа;
- $\bullet$  P $\Gamma$ P
- контрольное задание КОП.

# *2.2.2. Типовые контрольные задания форм текущего контроля*

*Раздел 1. «Основы инженерной графики»*

ФОРМАТЫ ГОСТ 2.301 **ОСНОВНАЯ НАДПИСЬ** 

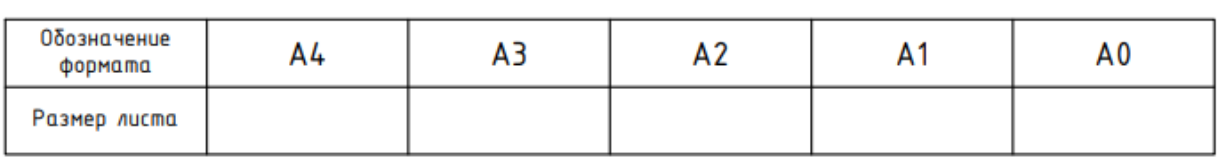

Заштрихуйте элементы перекрытия в соответствии с видом материала

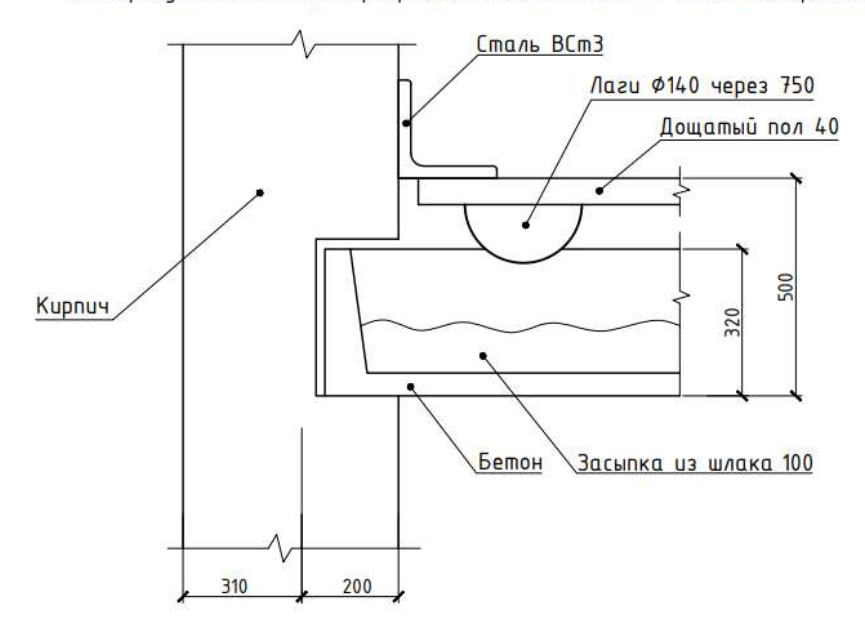

### Проставить все необходимые размеры.

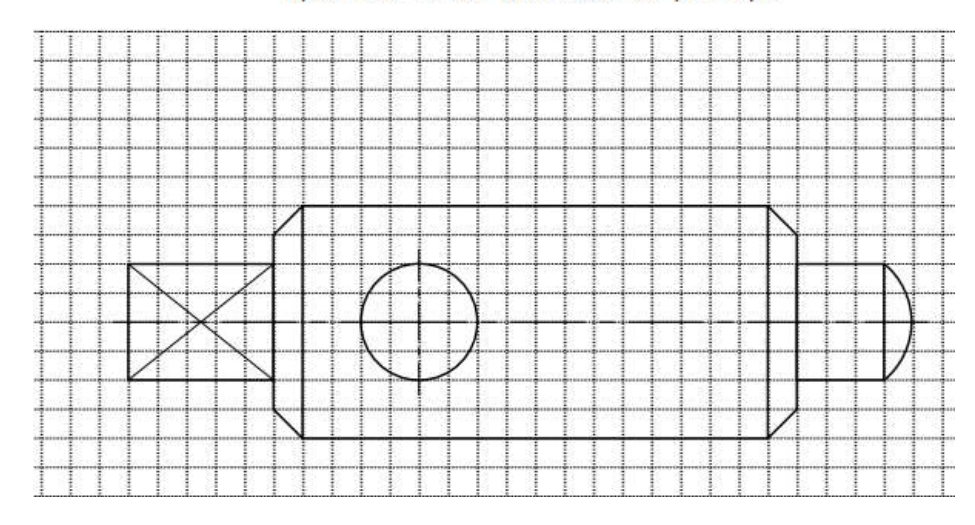

#### Задание: выполнить чертёж средствами NanoCAD

- 1. Настроить рабочую среду
- 2. Построить контур стальной штампованной детали Накладка (рисунок 1) командами черчения ОТРЕЗОК, ДУГА, КРУГ, изучить способы задания точек.

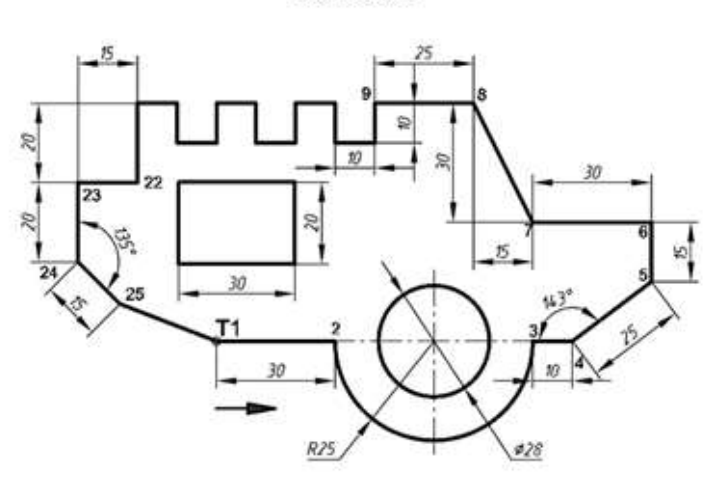

Раздел 2 «Компьютерная графика»

#### Задание: выполнить чертёж средствами NanoCAD

- 1. Настроить рабочую среду.
- 2. Построить контур детали «Пробка» (рисунок 1) командой ПОЛИЛИНИЯ, задавая точки с помощью относительных и полярных координат с использованием фиксированных объектных привязок. Заштриховать указанную область, нанести размеры, выполнить надпись.

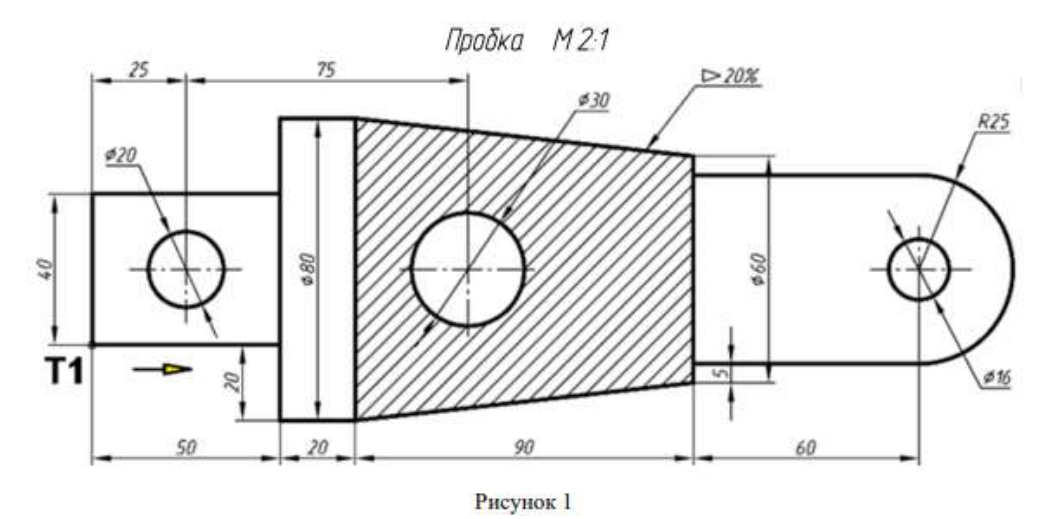

Накладка

Задание: выполнить чертёж средствами nanoCAD с использованием команд редактирования.

- 1. Настроить рабочую среду.
- 2. Построить чертеж вентиля (рисунок 1) средствами команд черчения nanoCAD, изучить команды редактирования nanoCAD.

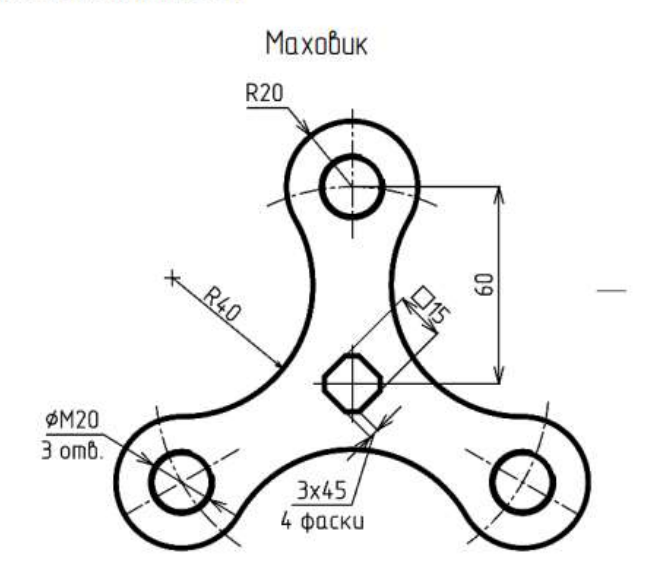

Раздел 3 «Теория построения проекционного чертежа»

#### Задание: решить задачу по теме «Точка, прямая»

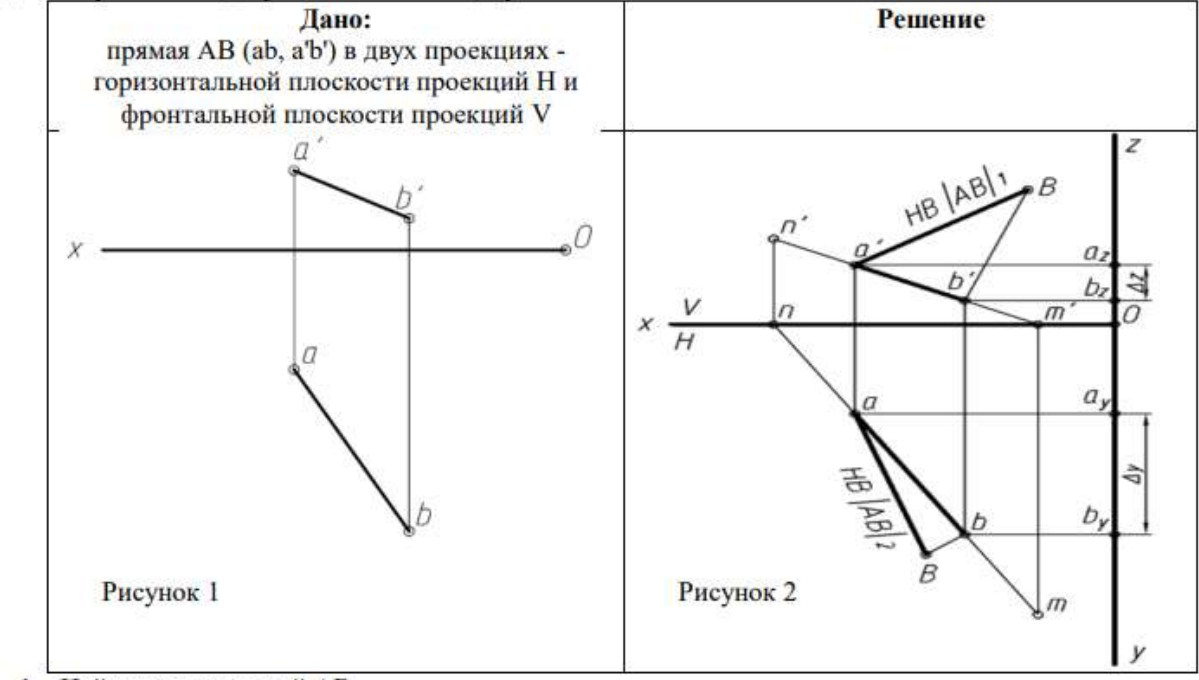

1. Найти следы прямой АВ.

2. Определить натуральную величину отрезка АВ.

Задание: решить задачу по теме «Пересечение плоскостей» средствами NanoCAD

- 1. Настроить рабочую среду.
- 2. Изобразить условие задачи.
- 3. Определить линию пересечения плоскостей.

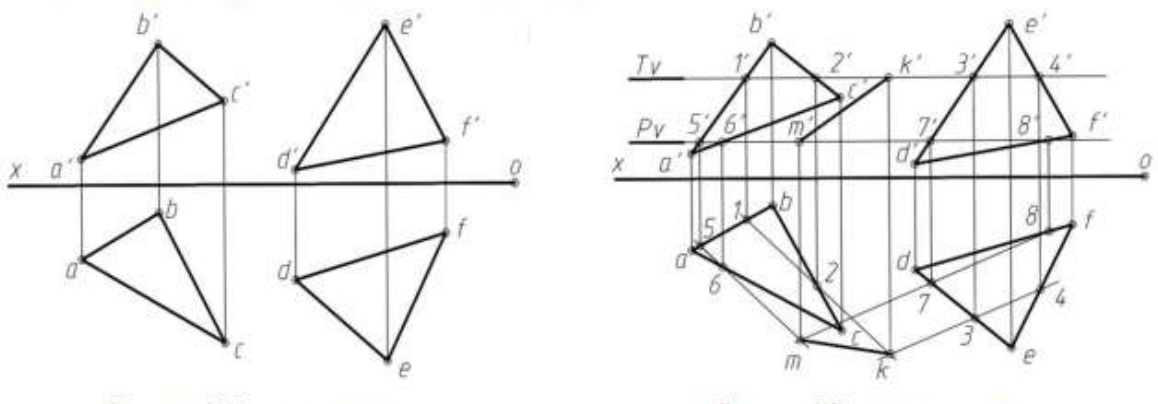

Рисунок 1 Условие задачи

Рисунок 2 Результат решения

#### Задание: решить задачу по теме «Способ замены плоскостей проекций»

- 1. Настроить рабочую среду.
- 2. Изобразить условие задачи.
- 3. Определить методом замены плоскостей расстояние от точки S до плоскости, заданной треугольником ABC.

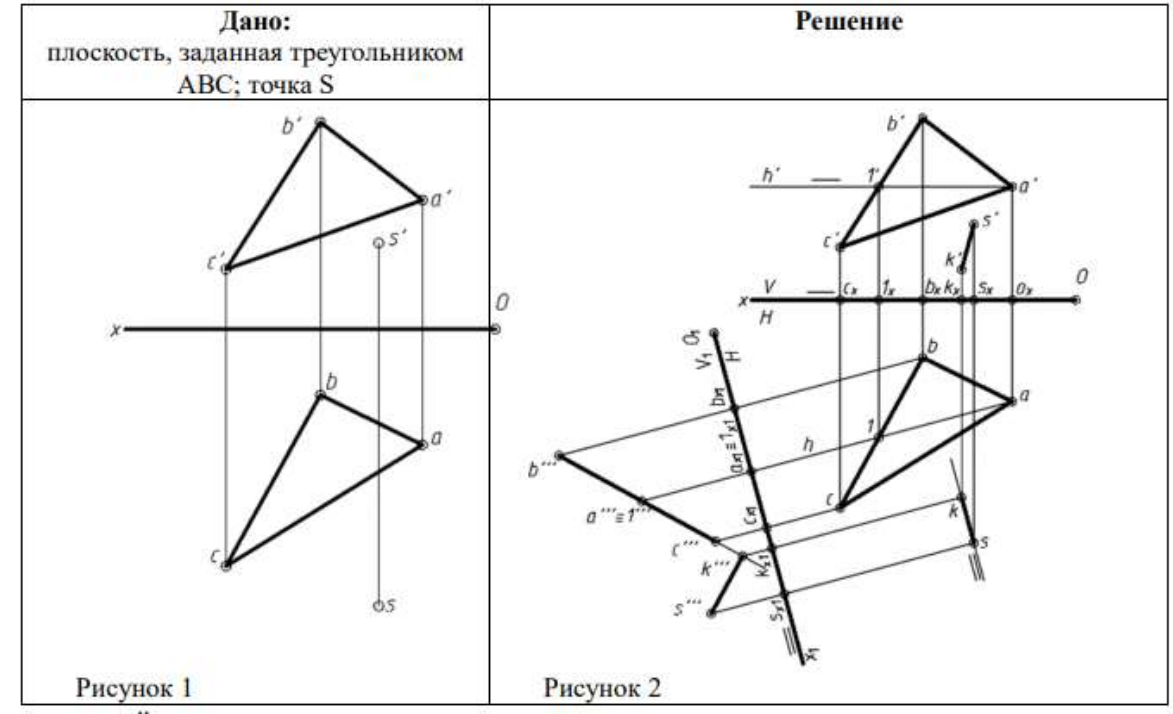

٠

### Тема: «Проекционное черчение»

Задание: Деталь

Дано: две проекции детали

#### Требуется:

### - построить третью проекцию детали;

выполнить полезные разрезы (руководствоваться ГОСТ 2.305-2008 Единая система конструкторской документации (ЕСКД). Изображения - виды, разрезы, сечения (с Поправкой));

-проставить размеры (руководствоваться ГОСТ 2.307-2011 Единая система конструкторской документации (ЕСКД). Нанесение размеров и предельных отклонений (с Поправками)) -оформить компоновочный лист

(Задание выполнять предварительно проанализировав размеры детали)

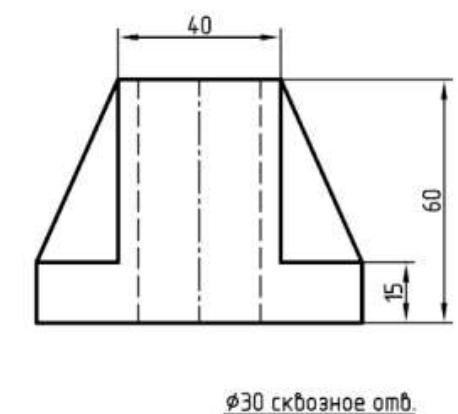

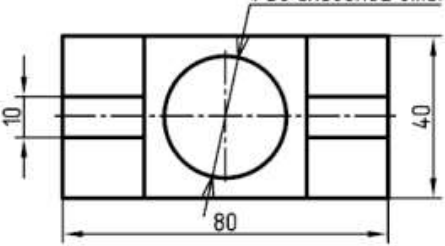

Задание: настроить рабочую среду, построить в режиме «ИЗО» прямоугольную изометрическую проекцию детали, оформить чертеж в пространстве Листа.

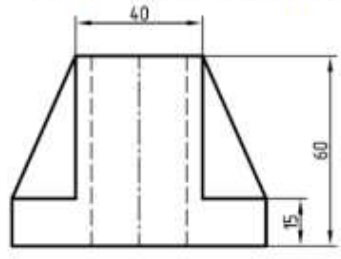

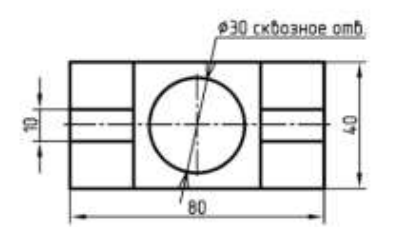

Рис. 1. Исходные данные для построения изометрии

# Задание: решить задачу средствами NanoCAD

- 
- 1. Настроить рабочую среду.<br>2. Изобразить условие задачи.
- 3. Определить сечение пирамиды плоскостью.
- 4. Построить натуральную величину сечения пирамиды.
	- Условие

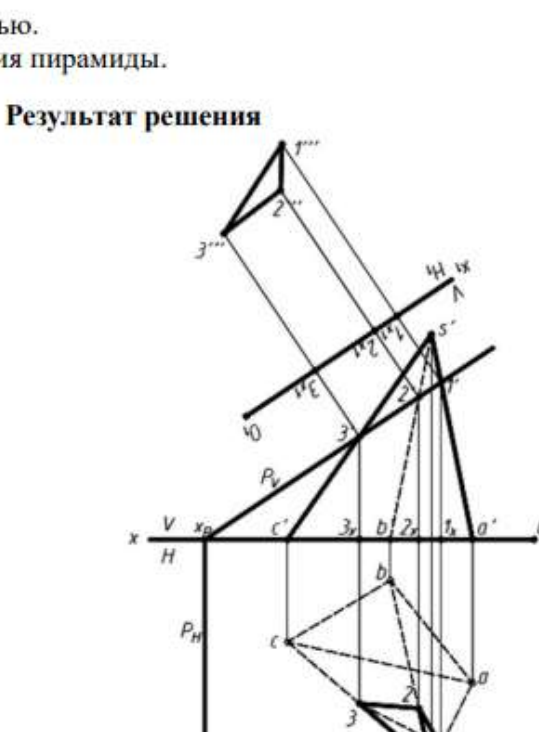

Рисунок 2

Рисунок 1

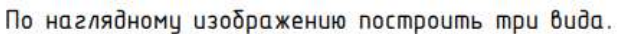

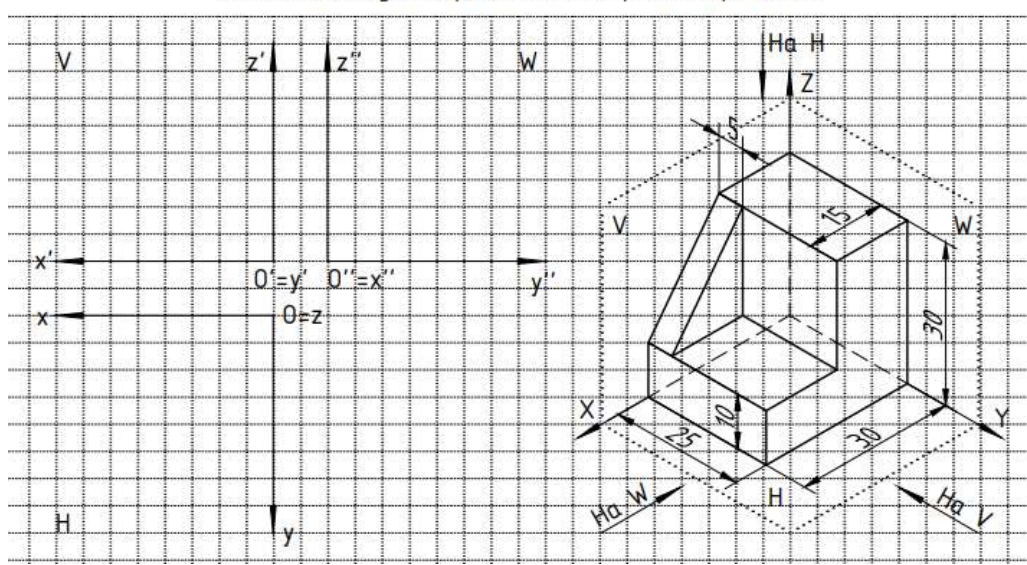

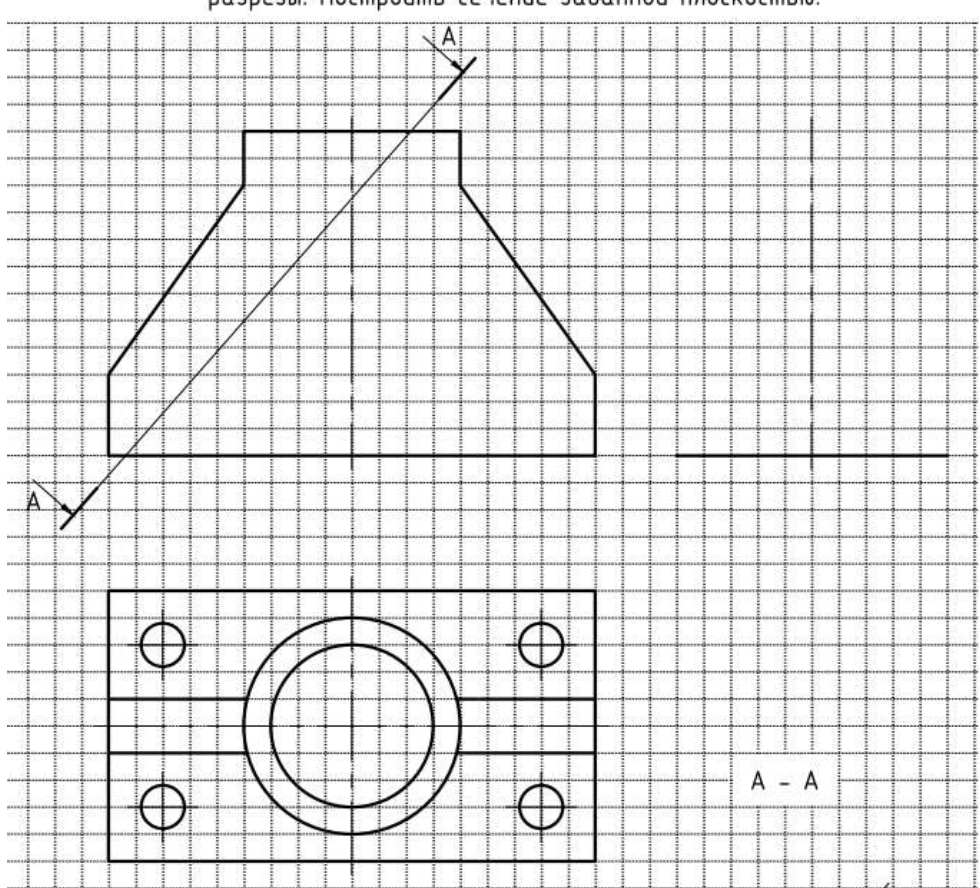

Достроить вид спереди и недостающий вид слева. Выполнить необходимые разрезы. Построить сечение заданной плоскостью.

*Раздел 4 «Машиностроительное черчение»*

Тема: «Сборочный чертеж. Болтовое соединение» Цель - изучить построение сборочного чертежа инструментами nanoCAD модуль Механика 23.0 х64.

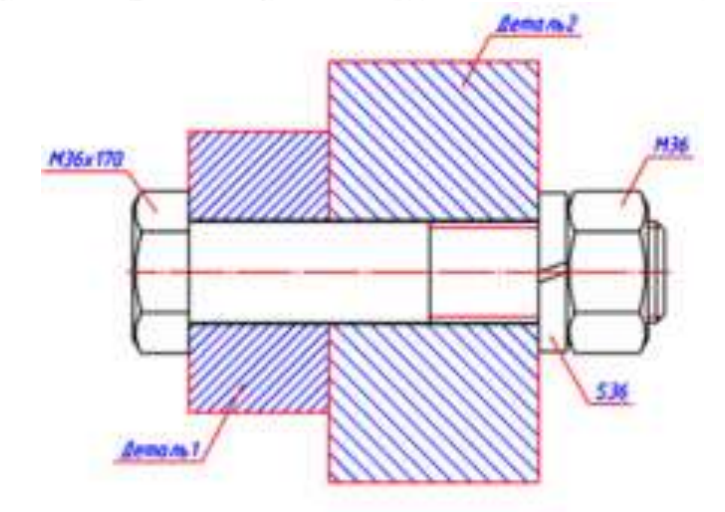

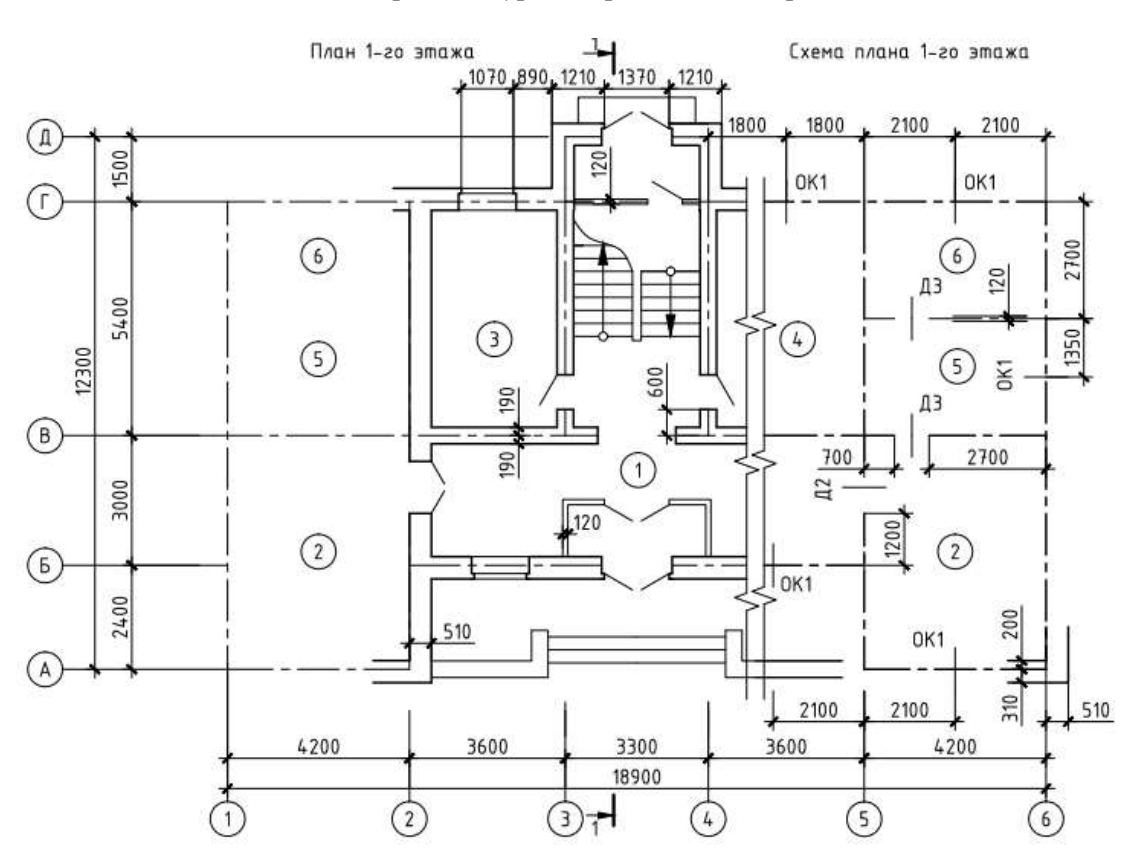

*Раздел 5 «Архитектурно-строительное черчение»*

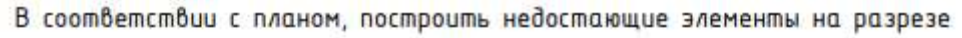

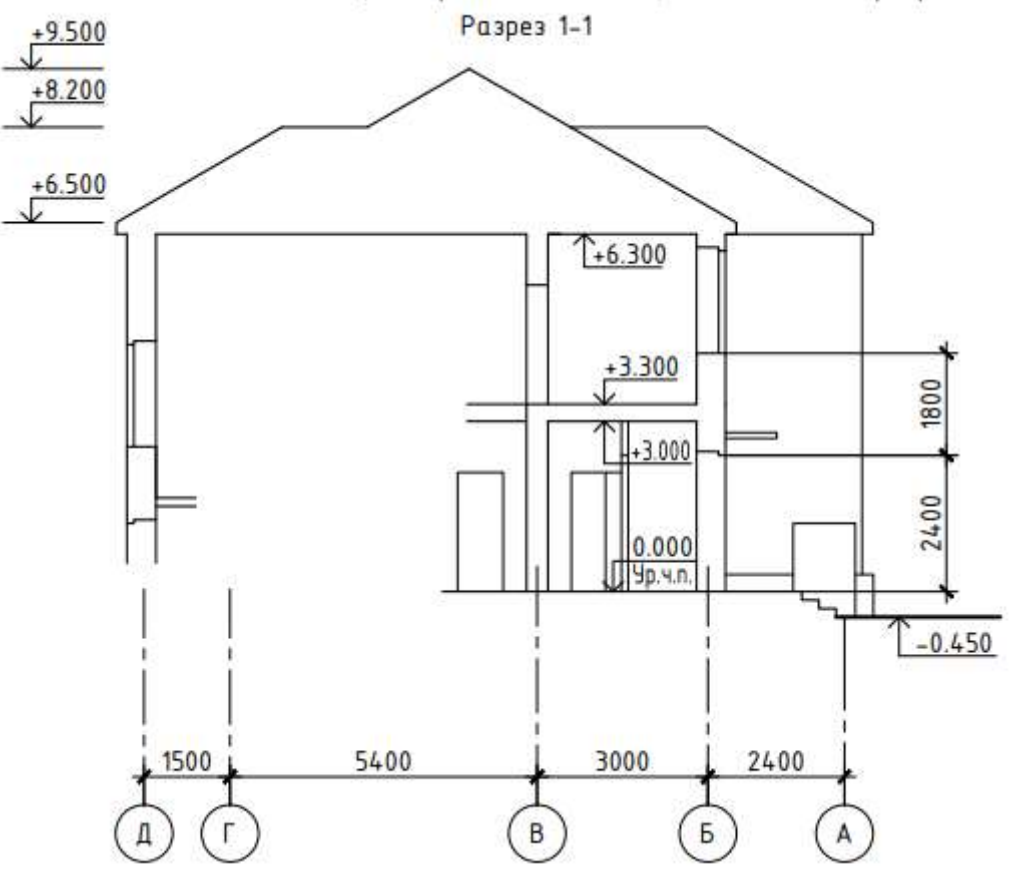

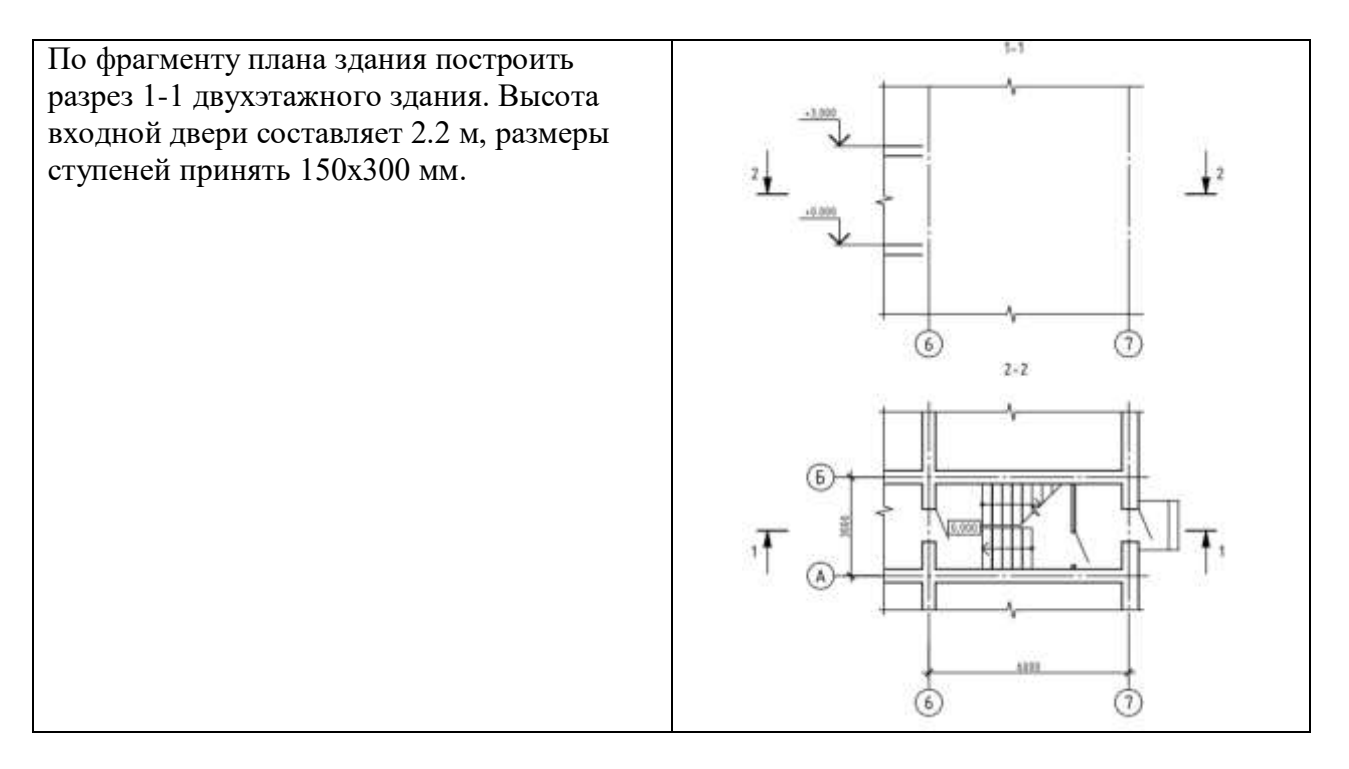

Задание: нанести координационные оси, настроить толщину и вычертить стены, используя модуль СПДС.

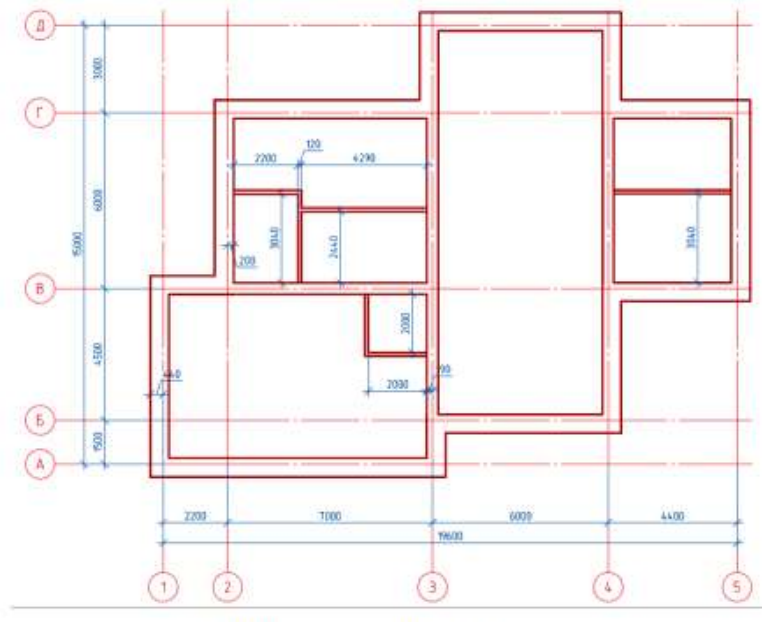

План 1 этажа одноэтажного здания

Задание: выполнить фасад здания средствами nanoCAD СПДС.

- 1. Настроить рабочую среду.
- 2. Построить фасад 1-6 (рисунок 1) средствами команд черчения nanoCAD СПДС.

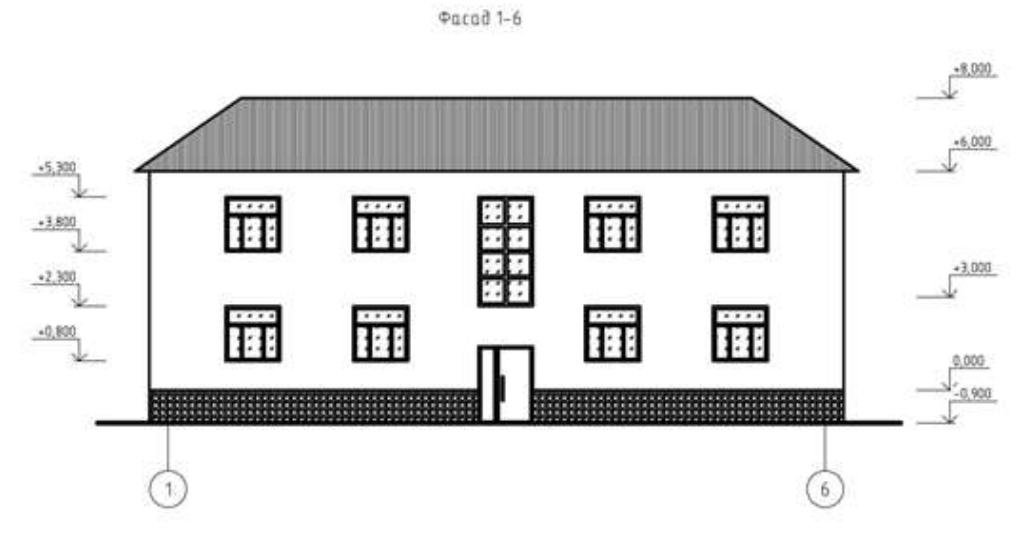

PHC.1

Задание: выполнить разрез здания средствами nanoCAD СПДС.

- 1. Настроить рабочую среду.
- 2. Построить разрез 1-1 (рисунок 1) средствами команд черчения nanoCAD СПДС.

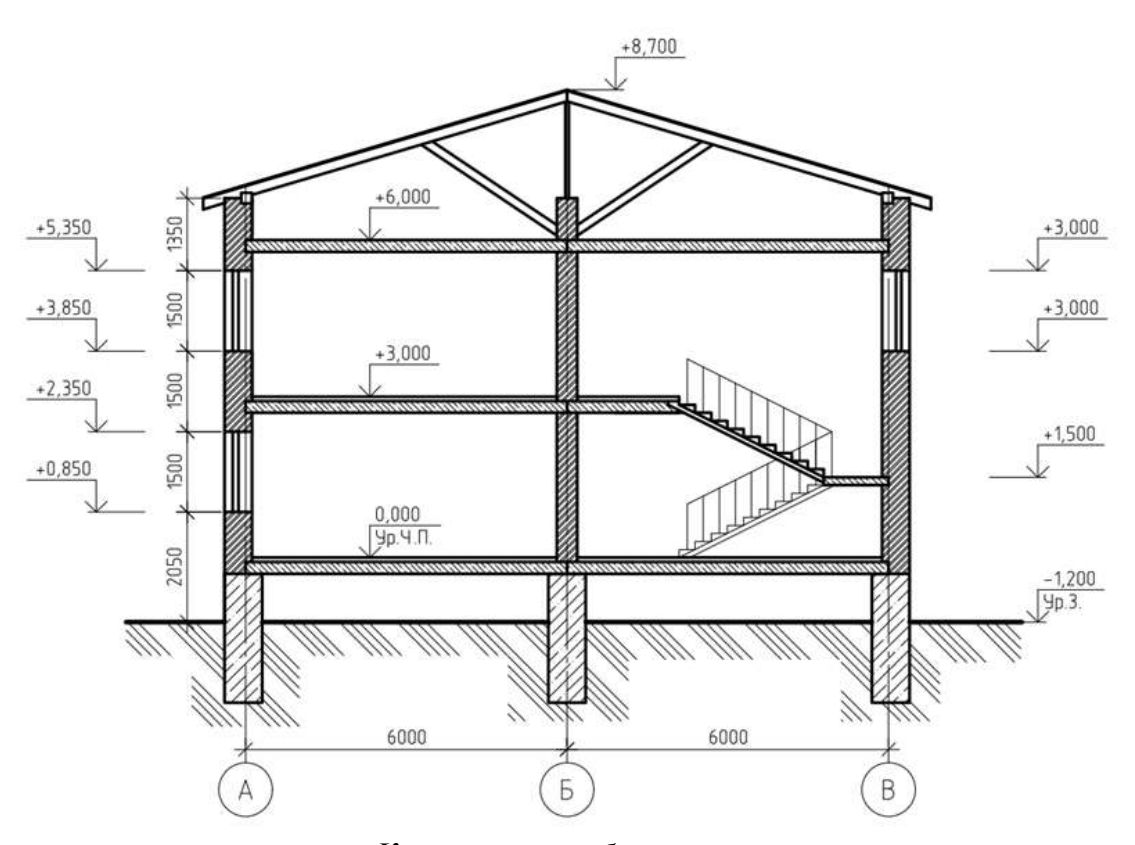

Контрольная работа по разделу «Теория построения проекционного чертежа»

Перечень типовых контрольных вопросов

- ˗ Порядок построения линии пересечения плоскостью.
- ˗ Построение линий и точек, принадлежащих поверхности.
- Поверхности, занимающие проецирующее положение, их основная особенность на чертеже.
- Принцип построения линии пересечения проецирующей и непроецирующей поверхностей.
- ˗ Теорема Монжа.

#### Пример и состав типового задания

Построить проекции линии пересечения цилиндра фронтально-проецирующей плоскостью

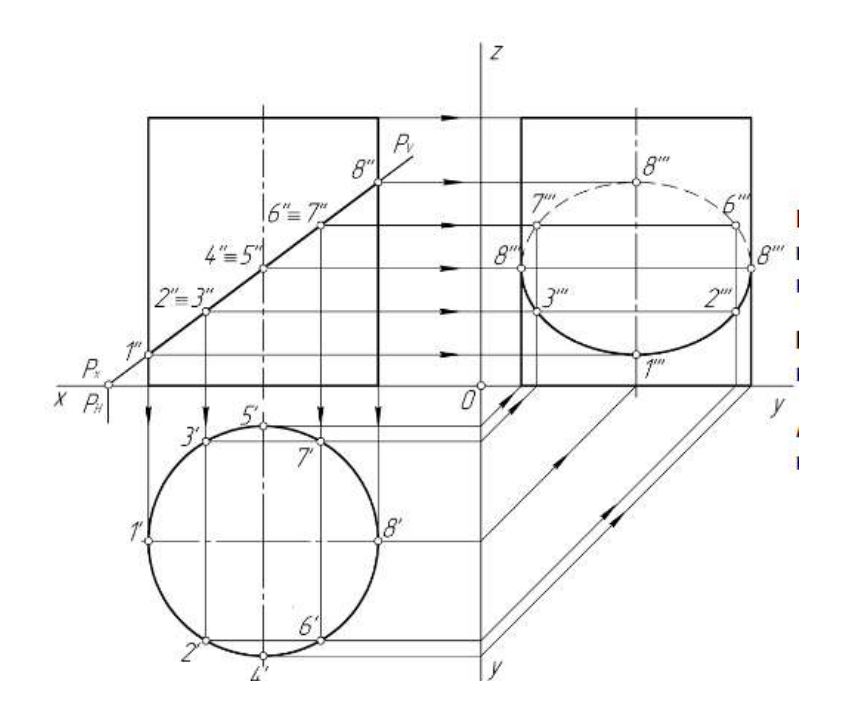

Построить проекции линии пересечения конуса фронтально-проецирующей плоскостью

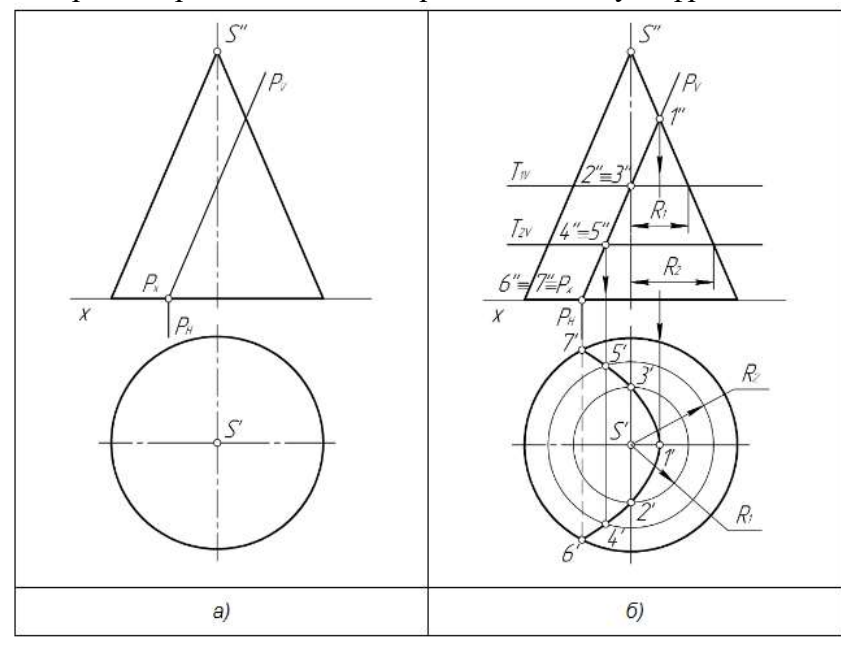

# *Расчетно-графическая работа по разделу «Теория построения проекционного чертежа»*

# Пример и состав типового задания

Построить третий вид детали. Выполнить необходимые разрезы, Построить сечение. Проставить размеры.

 $\overline{a}$ 

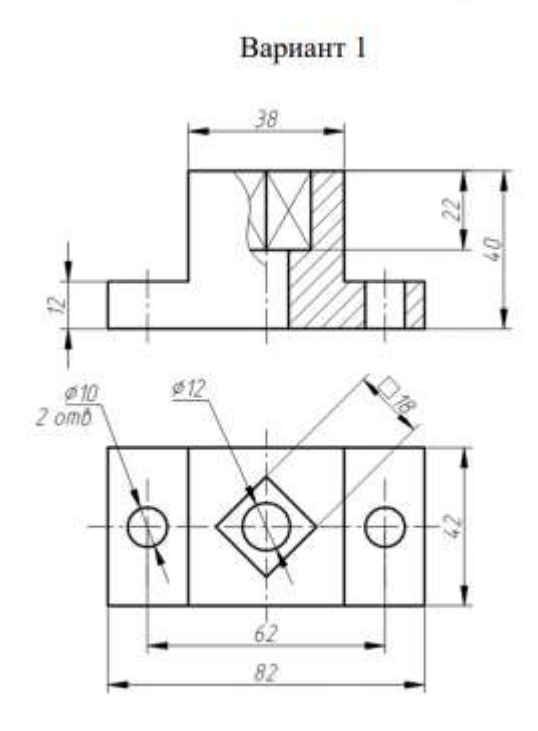

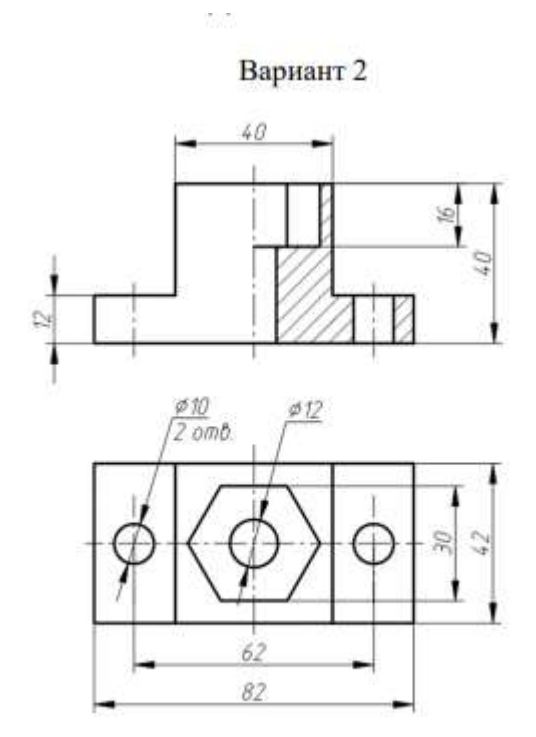

Вариант 3

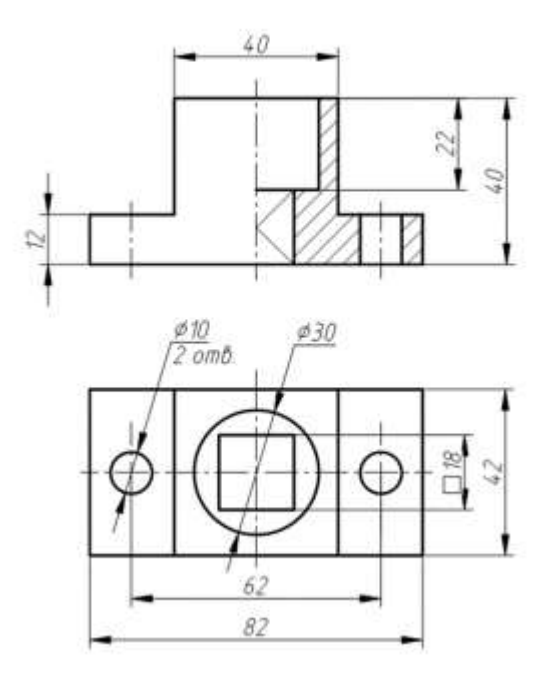

Вариант 4

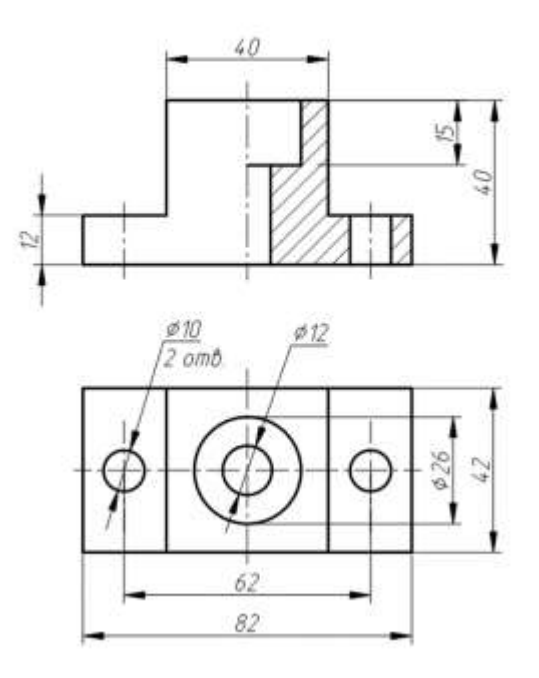

# *Контрольное задание КОП по разделу «Архитектурно-строительное черчение»*

#### Перечень типовых контрольных вопросов

- Как называются оси, определяющие расположение основных несущих конструкций (стен и колонн)?

- Как называют расстояние между координационными осями в плане здания?

- Что принимаю за высоту этажа  $(H_{\text{H}})$  в жилых зданиях?

- Чему равен размер засечки? Какой толщины она изображается? Какой угол наклона к размерной линии?

- Насколько размерная линия должна выступать за крайние выносные линии?

- Каким образом обозначают отметки высоты на планах?

- В каких единицах указывают отметки высоты?

- Что чаще всего принимают в качестве нулевой отметки? Какие поясняющие надписи сопровождают обозначение нулевой отметки?

- Что называется планом здания?

- Каким образом изображают открытие дверных полотен на плане?

- Какие размеры проставляют на планах на первой внешней размерной линии, на второй и на третьей?

- Укажите размер стандартного строительного кирпича?

- Что такое четверть в кирпичной кладке? Укажите размеры четверти

- Расчет лестничного марша при построении разреза здания по лестнице

### Пример и состав типового задания

Построить план здания средствами CAD, по заданному чертежу План первого этажа

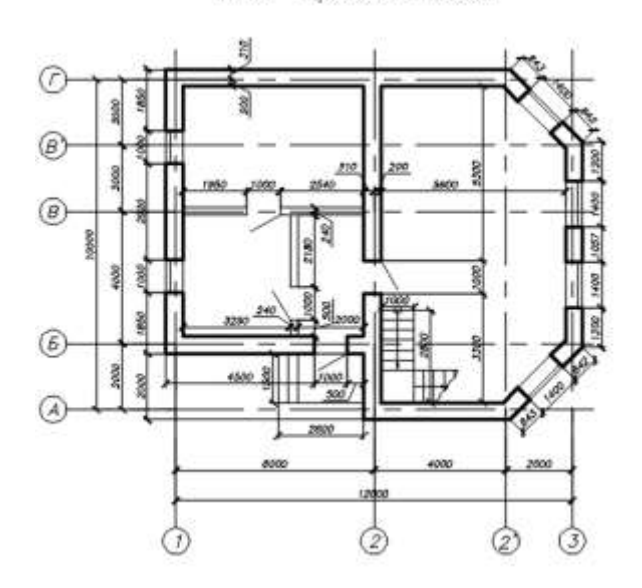

### **3. Методические материалы, определяющие процедуры оценивания**

Процедура проведения промежуточной аттестации и текущего контроля успеваемости регламентируется локальным нормативным актом, определяющим порядок осуществления текущего контроля успеваемости и промежуточной аттестации обучающихся.

3.1. Процедура оценивания при проведении промежуточной аттестации обучающихся по дисциплине в форме экзамена и/или дифференцированного зачета (зачета с оценкой)

Промежуточная аттестация  $\Pi{\rm O}$ дисциплине форме  $\, {\bf B} \,$ экзамена/дифференцированного зачёта (зачета с оценкой) проводится в 1 семестре.

Используются критерии и шкала оценивания, указанные в п.1.2. Оценка выставляется преподавателем интегрально по всем показателям и критериям оценивания.

Ниже приведены правила оценивания формирования компетенций по показателю оценивания «Знания».

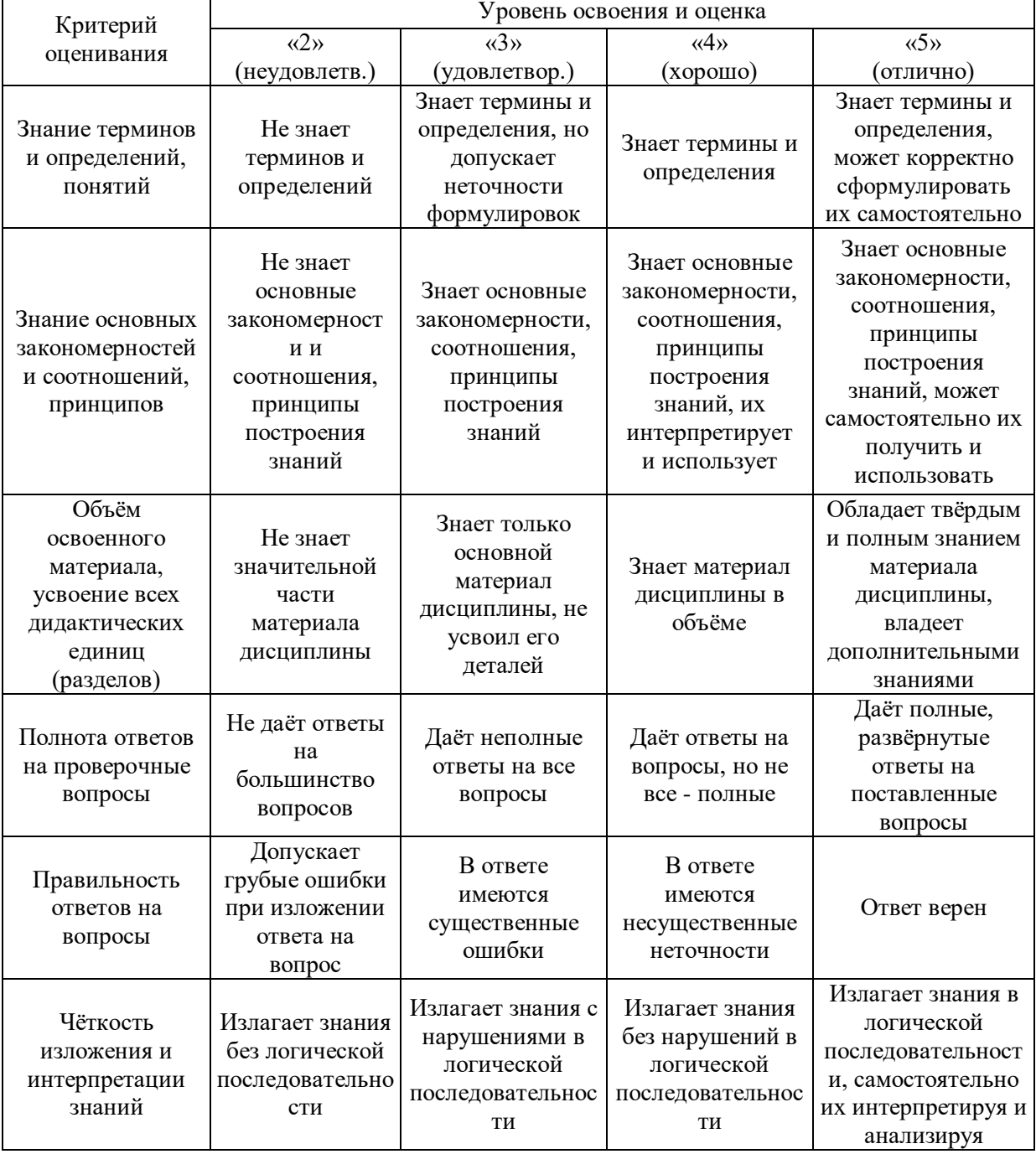

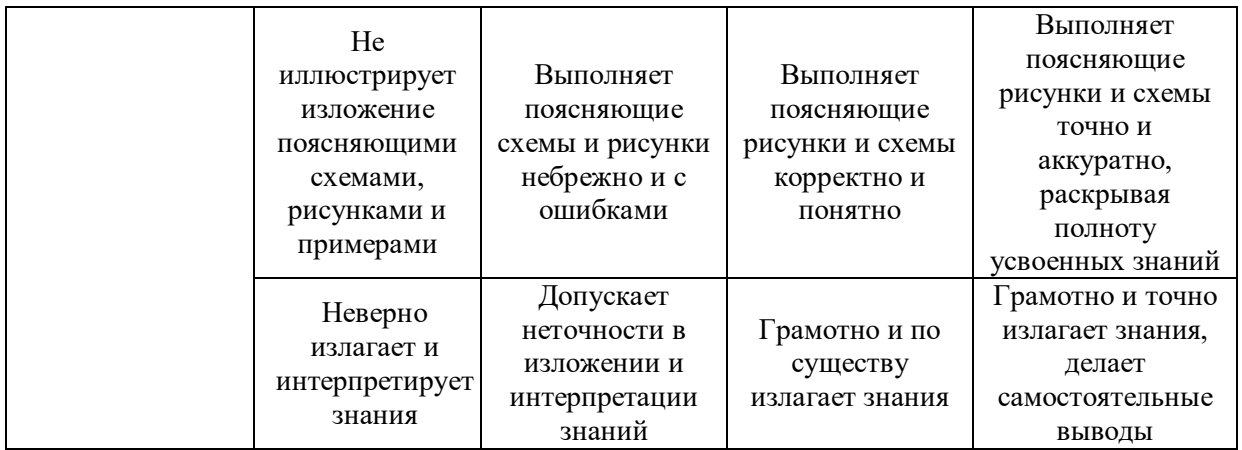

Ниже приведены правила оценивания формирования компетенций по показателю оценивания «Навыки начального уровня».

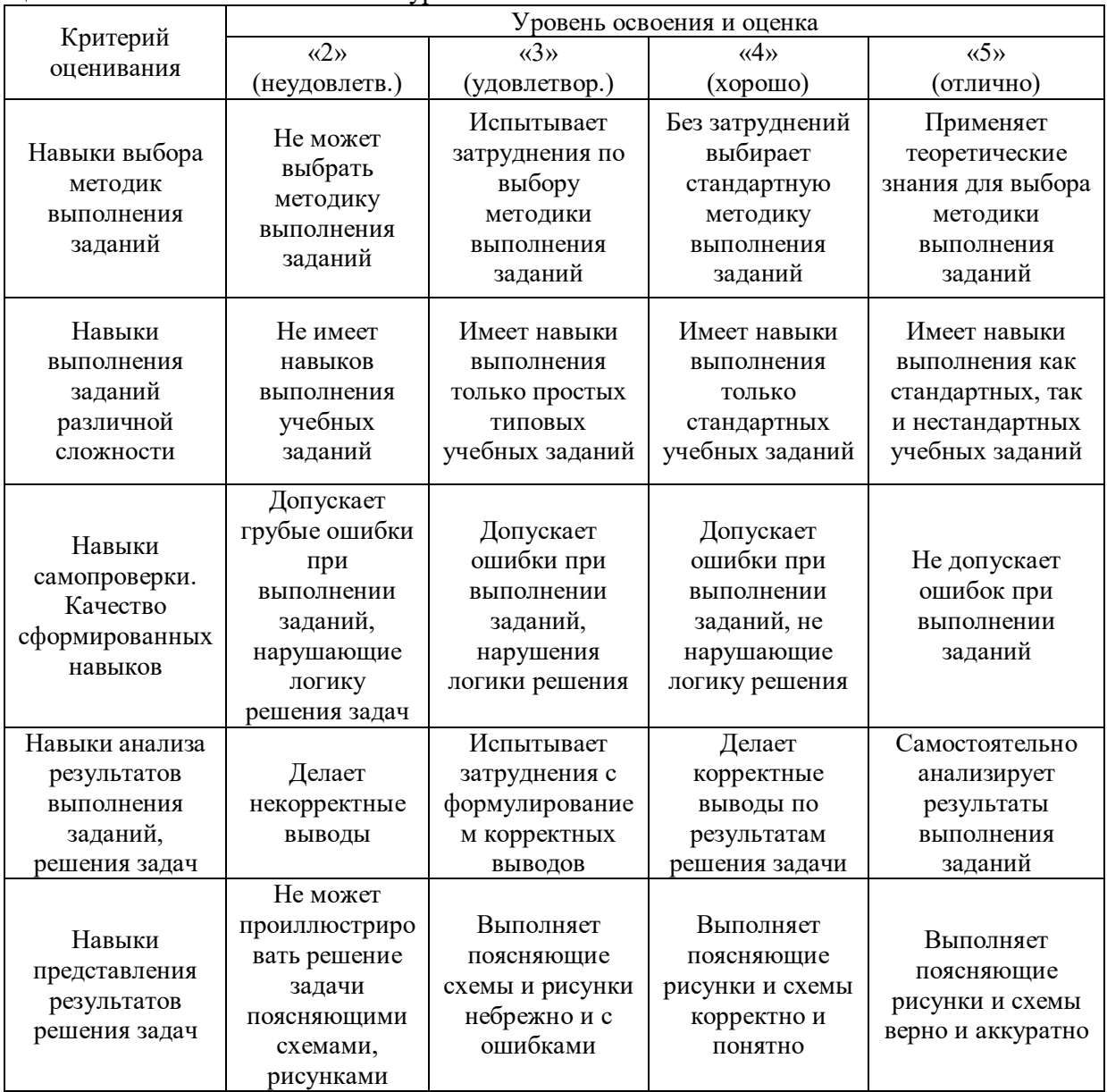

Ниже приведены правила оценивания формирования компетенций по показателю оценивания «Навыки основного уровня».

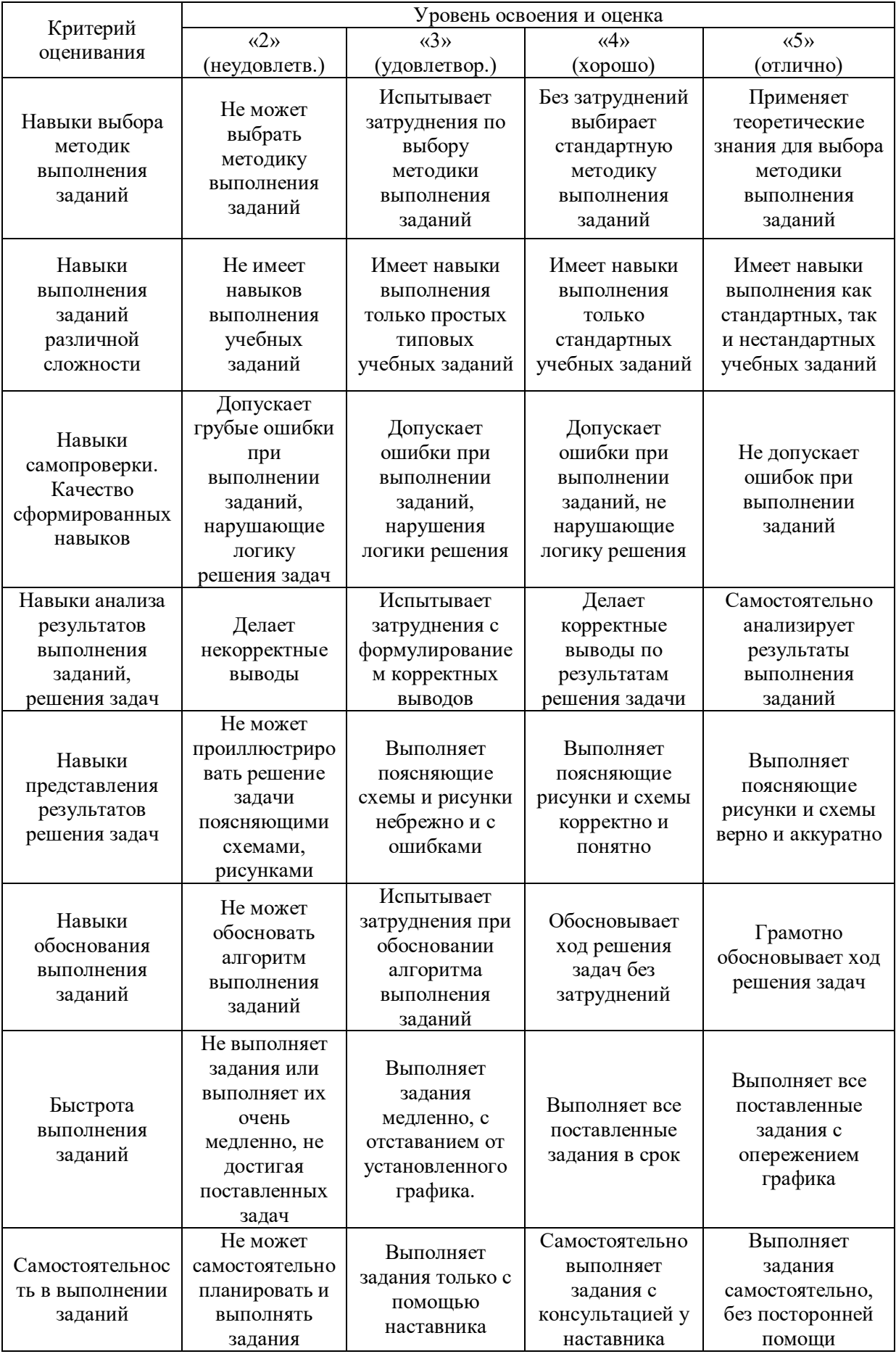

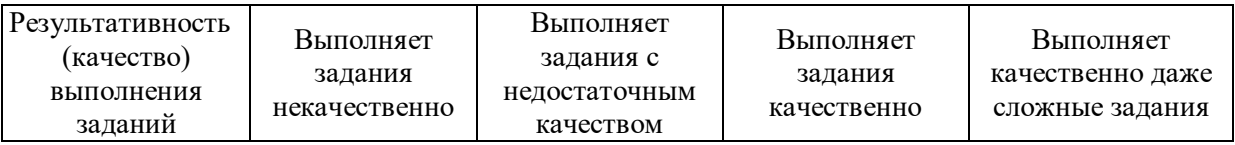

*3.2. Процедура оценивания при проведении промежуточной аттестации обучающихся по дисциплине в форме зачета*

Промежуточная аттестация по дисциплине в форме зачёта не проводится.

*3.3. Процедура оценивания при проведении промежуточной аттестации обучающихся по дисциплине в форме защиты курсовой работы (курсового проекта)*

Промежуточная аттестация по дисциплине в форме защиты курсовой работы/курсового проекта не проводится.

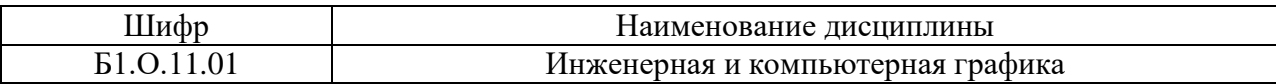

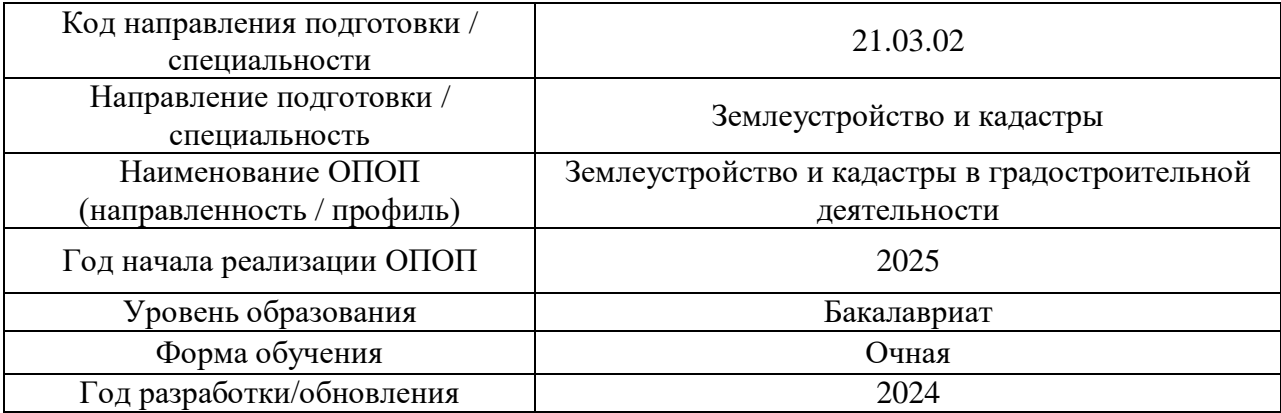

# **Перечень учебных изданий и учебно-методических материалов**

Электронные учебные издания в электронно-библиотечных системах (ЭБС):

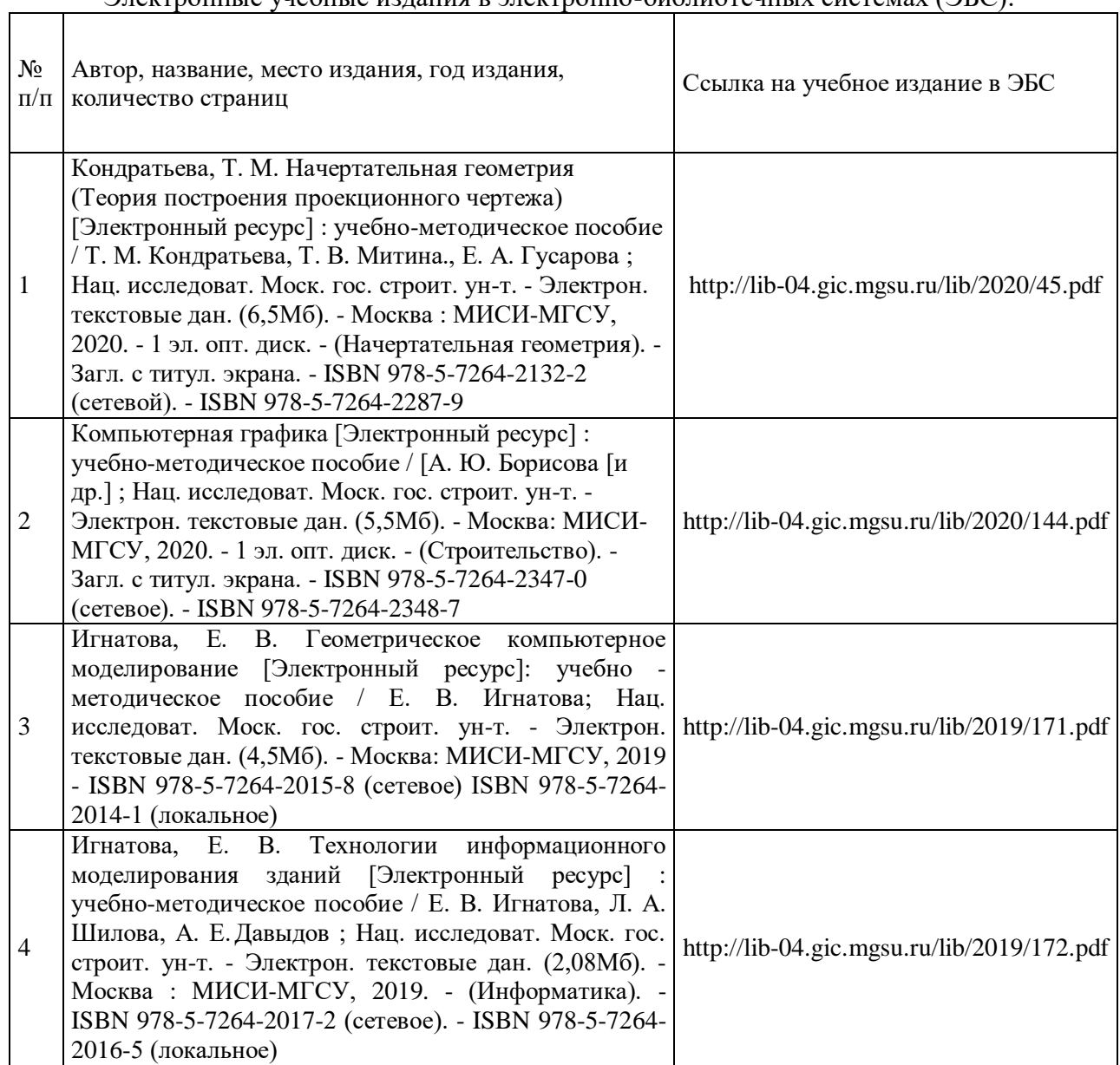

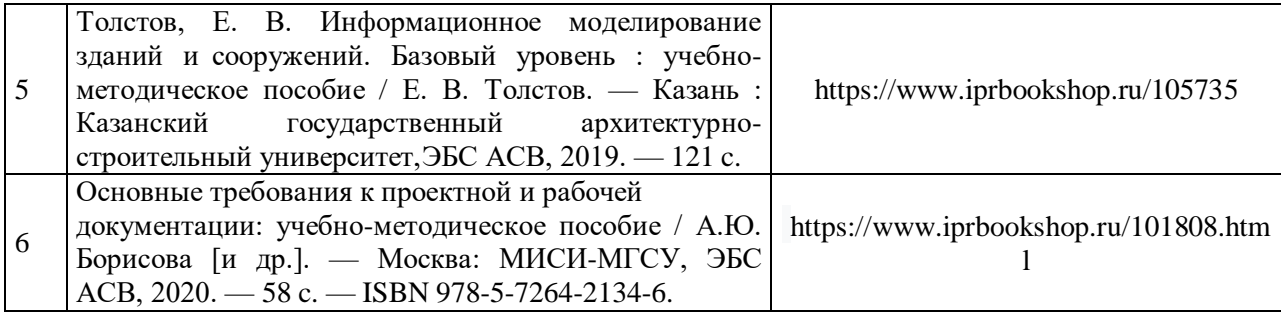

# Перечень учебно-методических материалов в НТБ НИУ МГСУ

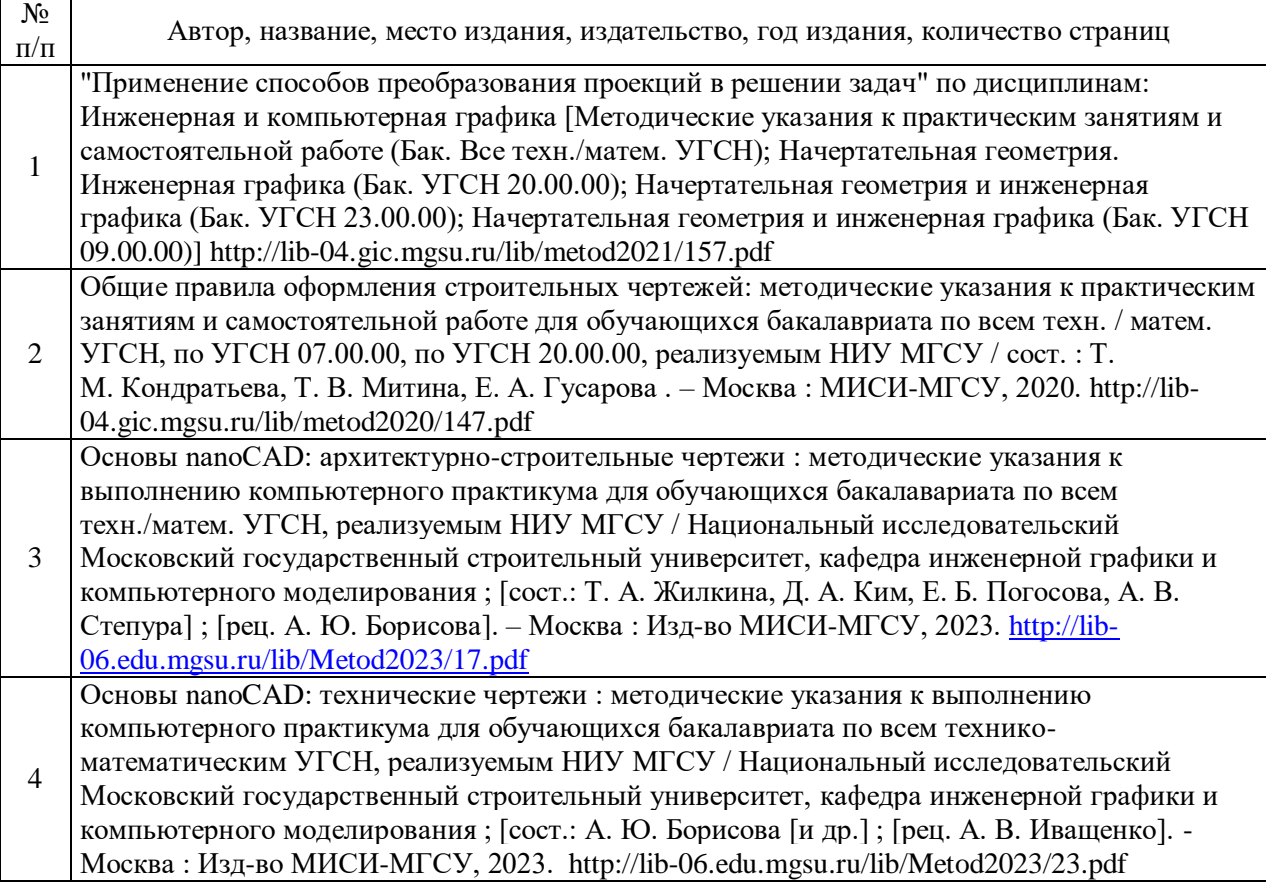

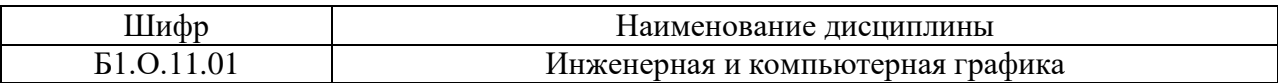

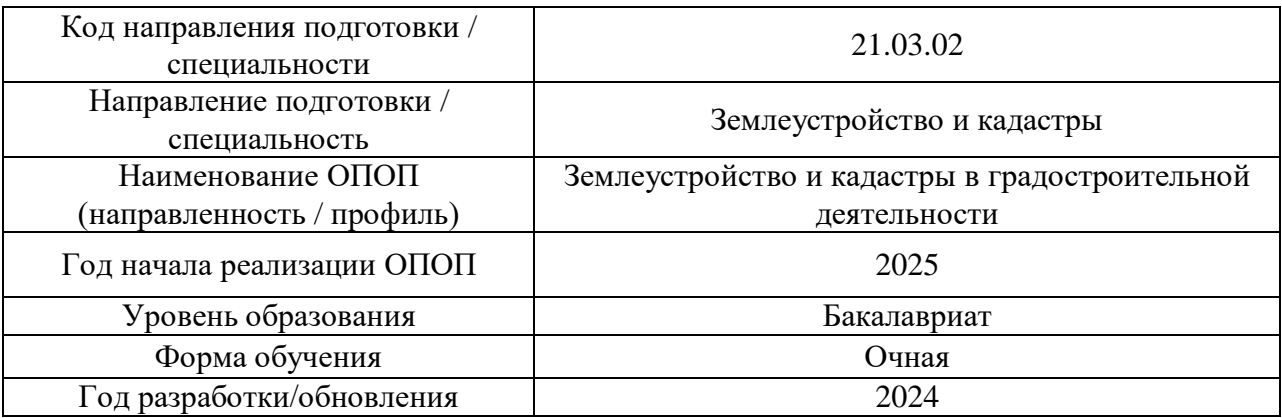

# **Перечень профессиональных баз данных и информационных справочных систем**

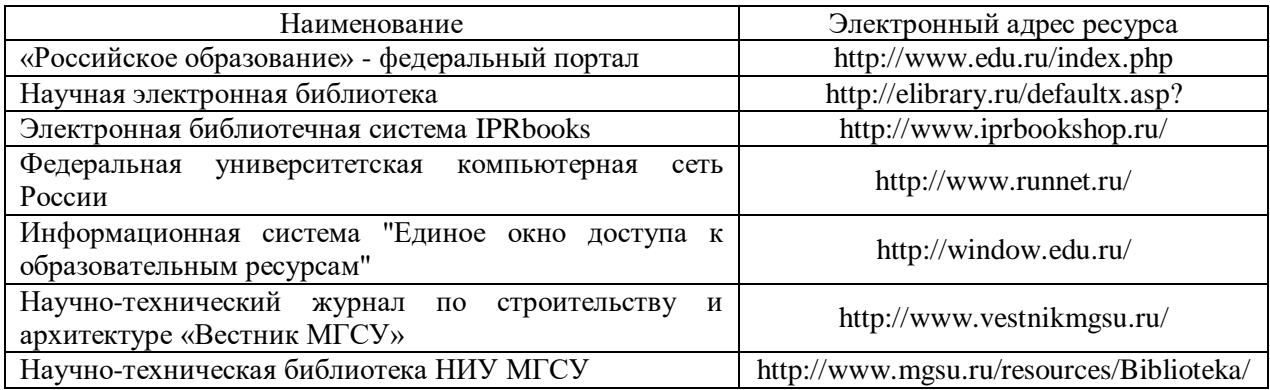

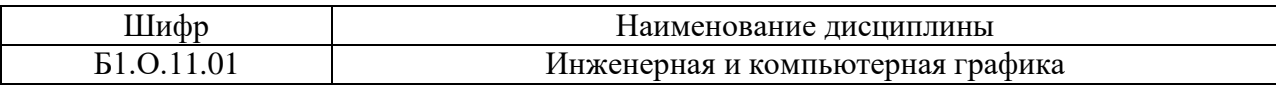

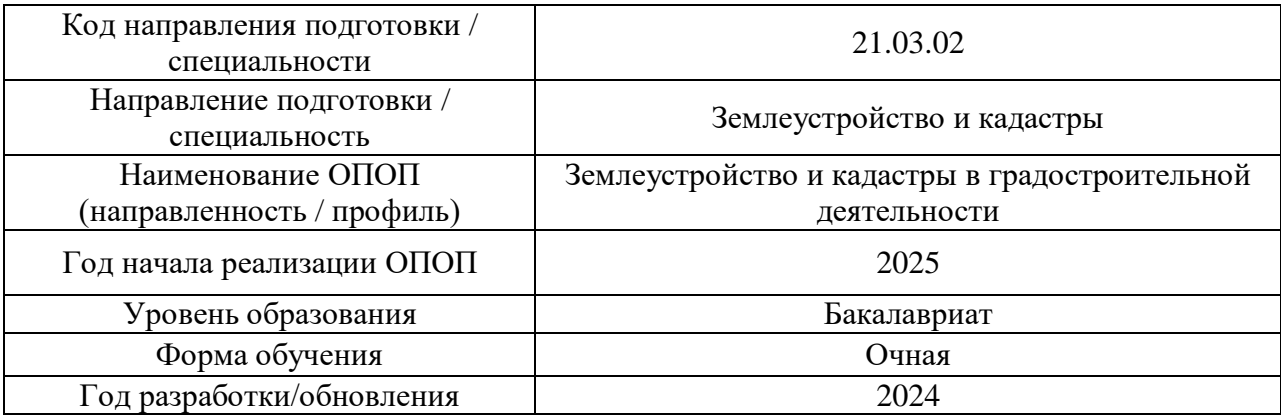

# **Материально-техническое и программное обеспечение дисциплины**

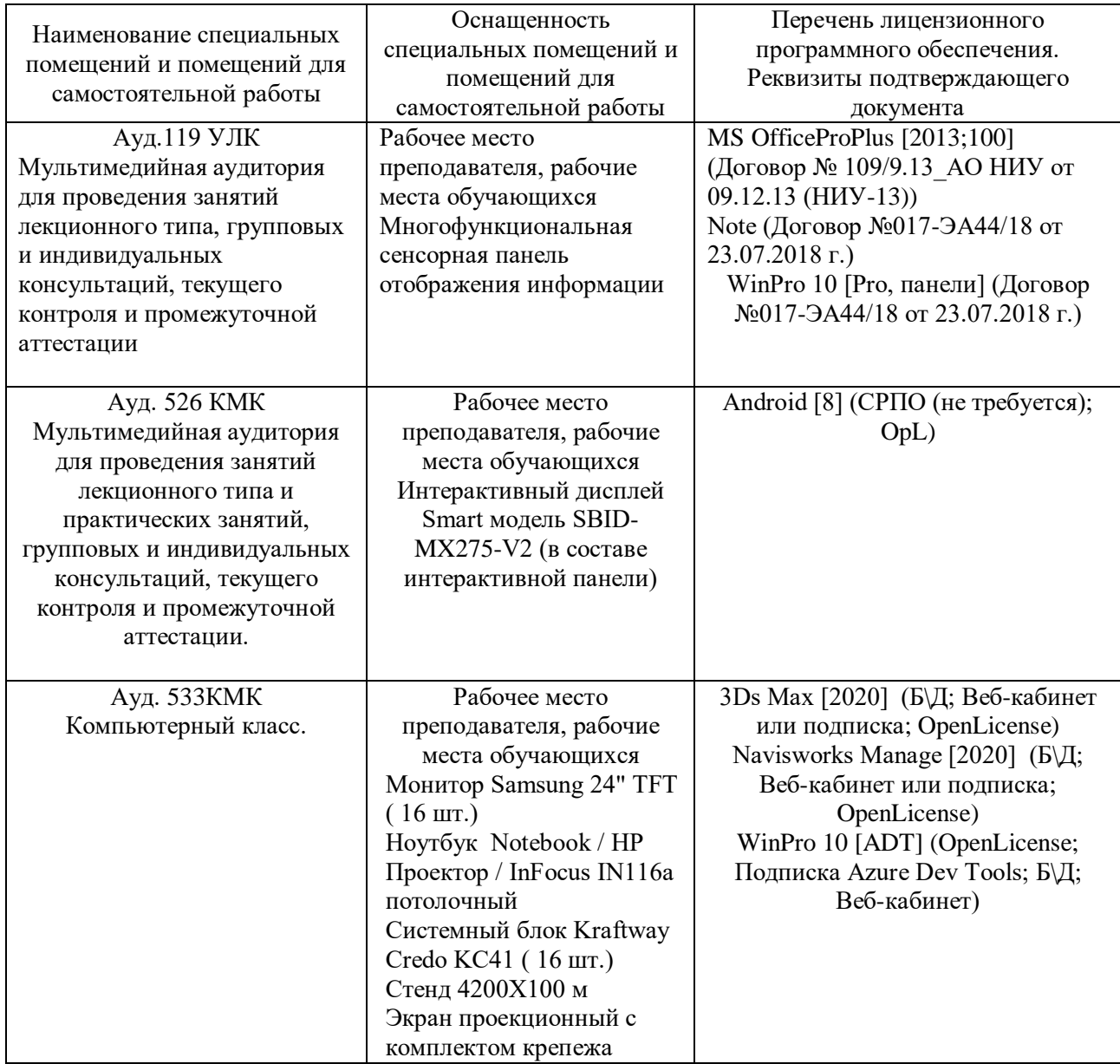

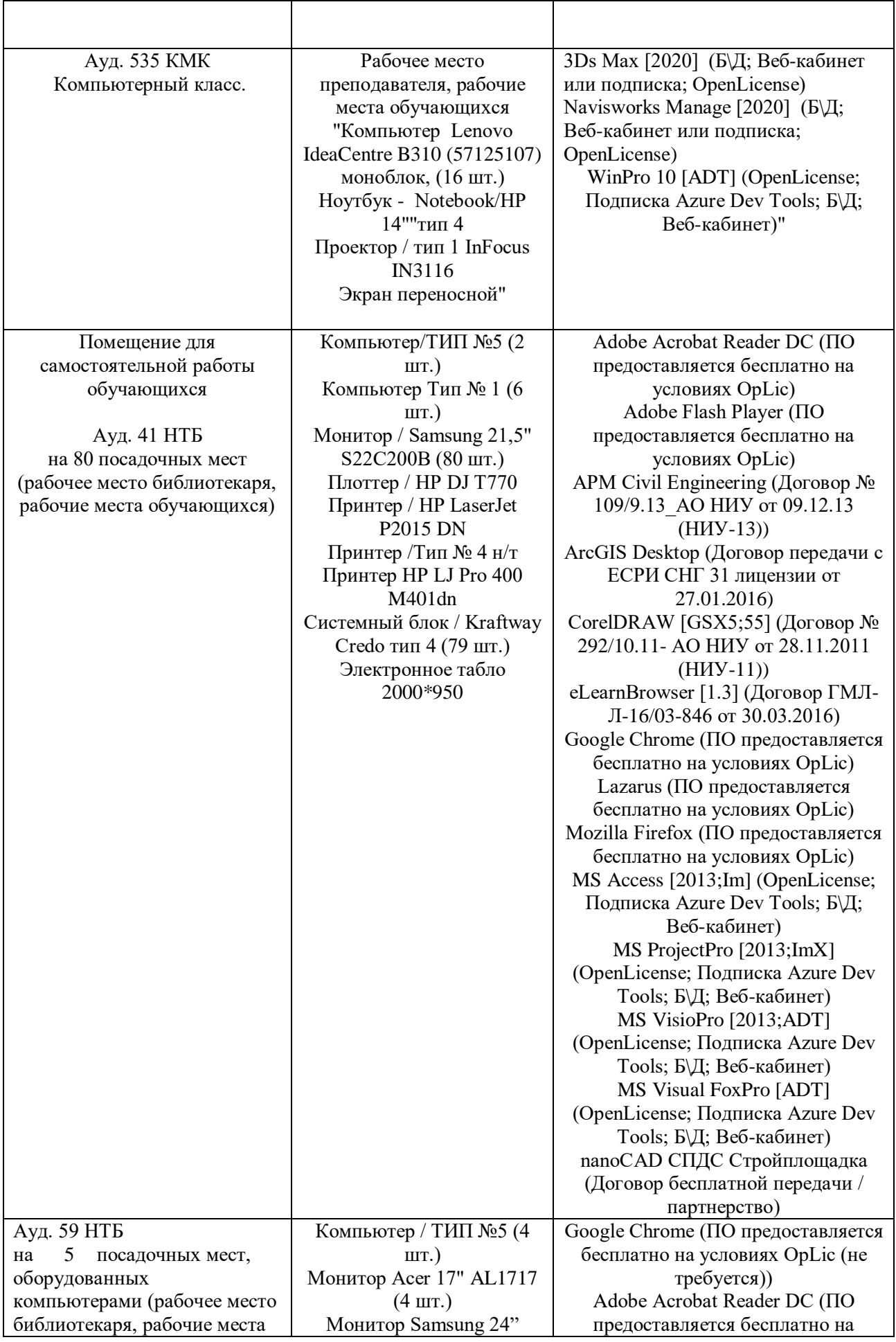

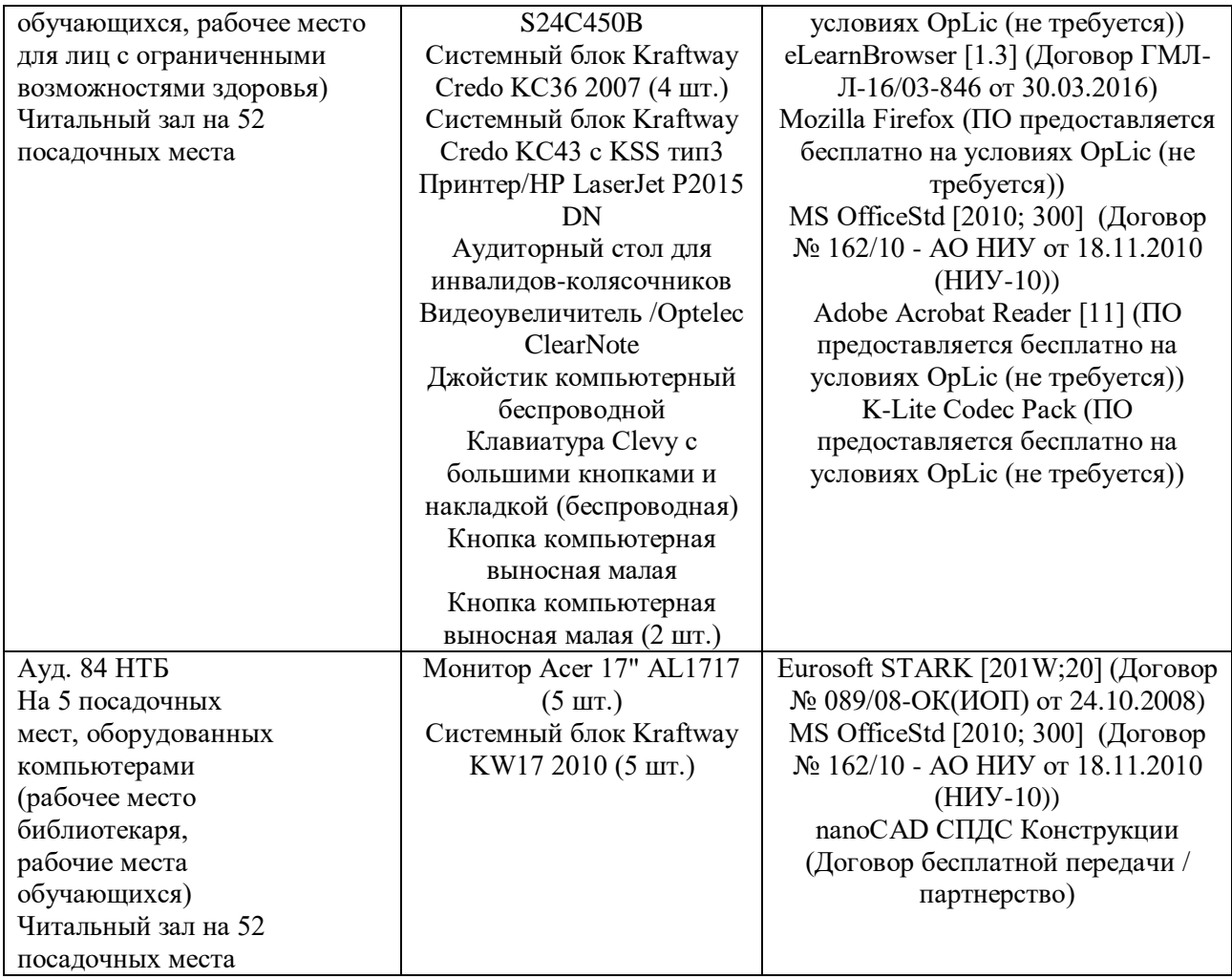